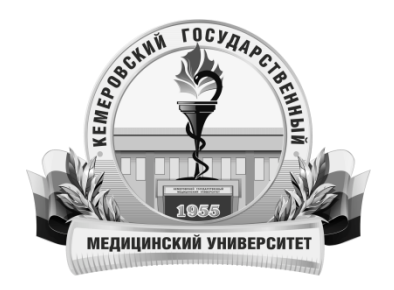

**федеральное государственное бюджетное образовательное учреждение высшего образования «Кемеровский государственный медицинский университет» Министерства здравоохранения Российской Федерации**

**Научное управление**

**Ладик А. В.**

# **СОВРЕМЕННЫЕ ИНФОРМАЦИОННЫЕ, БИБЛИОГРАФИЧЕСКИЕ И НАУКО-МЕТРИЧЕСКИЕ РЕСУРСЫ**

Учебно-методическое пособие для практических занятий обучающихся по основной профессиональной образовательной программе по направлению подготовки кадров высшей квалификации – программе подготовки научнопедагогических кадров в аспирантуре 31.06.01 Клиническая медицина, направленности (профилю) 14.01.01 - «Акушерство и гинекология», форма обучения заочная

**Кемерово 2019**

УДК 378(075.9) ББК 74.58я73 Л 150

Ладик, А. В. Современные информационные, библиографические и науко-метрические ресурсы : Учебно-методическое пособие для практических занятий обучающихся по основной профессиональной образовательной программе по направлению подготовки кадров высшей квалификации – программе подготовки научно-педагогических кадров в аспирантуре 31.06.01 Клиническая медицина, направленности (профилю) 14.01.01 - «Акушерство и гинекология», форма обучения заочная / А. В. Ладик. – Кемерово, 2019. – 44 с.

В учебно-методическом пособии освещены вопросы, касающиеся организации практических занятий обучающихся по дисциплине «Современные информационные, библиографические и науко-метрические ресурсы».

Основной целью пособия «Современные информационные, библиографические и науко-метрические ресурсы» является формирование у аспирантов системы знаний об источниках библиографической и полнотекстовой научной информации и навыков, необходимых для самостоятельного поиска научной информации в современном информационном пространстве.

Учебное пособие подготовлено в соответствии с действующим Федеральным государственным образовательным стандартом высшего профессионального образования.

Учебное пособие предназначено для аспирантов.

#### **Автор:**

**Ладик Анна Валерьевна** – к. педаг. наук, начальник научного управления ФГБОУ ВО «Кемеровский государственный медицинский университет» Минздрава России.

#### **Рецензенты:**

**Штернис Т. А. –** к. мед. наук, доцент, доцент кафедры эпидемиологии ФГБОУ ВО «Кемеровский государственный медицинский университет» Минздрава России.

**Кувшинов Д. Ю. -** д-р мед. наук, заведующий кафедрой нормальной физиологии ФГБОУ ВО «Кемеровский государственный медицинский университет» Минздрава России, помощник проректора по научной работе.

**Рекомендовано Центральным методическим советом Кемеровского государственного медицинского университета в качестве учебно-методического пособия для аспирантов, обучающихся по направлению подготовки 31.06.01 «Клиническая медицина», направленности (профилю) 14.01.01 - «Акушерство и гинекология», протокол № 4 от 22 мая 2019 г.** 

## ОГЛАВЛЕНИЕ

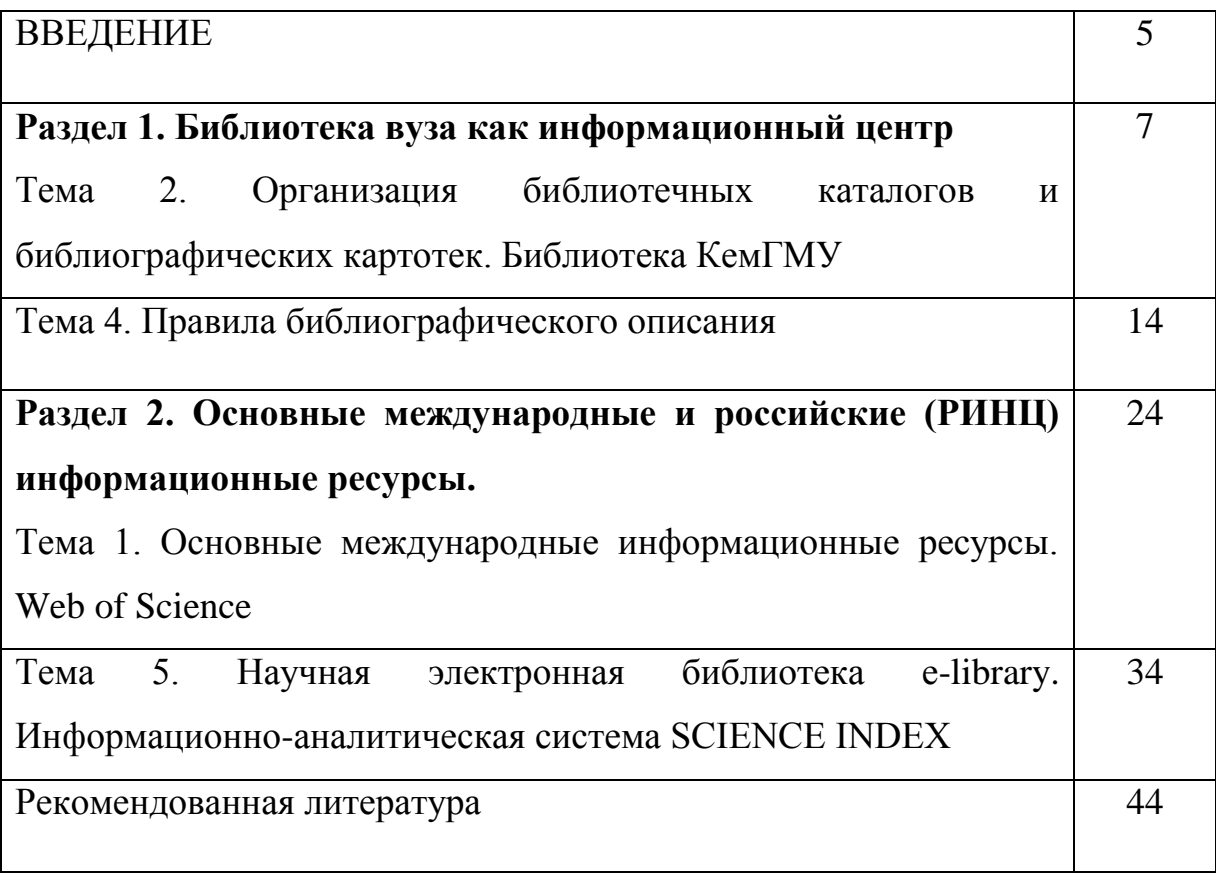

## СПИСОК СОКРАЩЕНИЙ

АРБИКОН – Ассоциация региональных библиотечных консорциумов

ББД – библиографическая база данных

БД – база данных

ВИНИТИ РАН – Всероссийский институт научной и технической информации

Российской Академии наук

ИНИОН – Институт научной информации по общественным наукам Российской Академии наук

- МАРС Межрегиональная аналитическая роспись статей
- РЖ реферативные журналы
- РКП Российская книжная палата
- СБА справочно-библиографический аппарат
- ЭБС электронно-библиотечная система
- ЭРЖ электронные реферативные журналы.

#### **ВВЕДЕНИЕ**

Учебная дисциплина «Современные информационные, библиографические и науко-метрические ресурсы» знакомит аспирантов с мировым информационным пространством, основными информационными и библиографическими ресурсами, способствует формированию навыков поиска научной информации.

В пособии содержатся информационные блоки, которые содержат много полезной информации - основные термины и определения информационнобиблиографической деятельности, практические примеры библиографического описания, пошаговые инструкции по поиску научной информации в информационных ресурсах. Учебно-методическое пособие предназначено для практических занятий аспирантов по дисциплине «Современные информационные, библиографические и науко-метрические ресурсы».

**Целью** освоения дисциплины является углубление знаний, умений и навыков по информационному самообеспечению профессиональной деятельности слушателей; систематизация знаний об информационнобиблиографических ресурсах, библиотечных классификациях и индексах, основных государственных стандартах по информации, библиотечному и издательскому делу; формирование навыка использования лицензионные электронные ресурсы в процессе создания научно-квалификационной работы (диссертации) и оценить результаты работы с помощью наукометрических средств измерения.

#### **Задачи дисциплины:**

 сформировать представление о квалифицированном поиске научной информации в электронных каталогах, базах данных и информационно-библиографических ресурсах как о необходимом условии организации научной работы;

 дать представление о системе библиографических классификаций и индексов для свободной ориентации в различных базах данных, каталогах, картотеках и книжных фондах;

 повысить качество библиографического оформления научных работ, отражающих общую культуру и компетенции автора;

 закрепить навыки в области библиографического поиска, создания библиографических описаний документов на различных носителях и правил оформления библиографических ссылок разных видов;

 познакомить аспирантов с официальными электронными учебными и научными российскими и зарубежными ресурсами, используемыми в научном и образовательном процессе университета;

 раскрыть содержание понятия «информационные библиографические и наукометрические ресурсы», указать на их особенности и отличие от других электронных ресурсов, продемонстрировать возможности наукометрических систем, рекомендуемых Министерством образования и науки РФ;

 представить примеры использования электронных ресурсов в процессе создания квалификационных работ.

#### **Раздел 1. [Библиотека вуза как информационный центр](http://yspu.org/%D0%9F%D1%80%D0%BE%D0%B3%D1%80%D0%B0%D0%BC%D0%BC%D0%B0_%D0%BA%D1%83%D1%80%D1%81%D0%B0_%C2%AB%D0%9E%D1%81%D0%BD%D0%BE%D0%B2%D1%8B_%D0%B8%D0%BD%D1%84%D0%BE%D1%80%D0%BC%D0%B0%D1%86%D0%B8%D0%BE%D0%BD%D0%BD%D0%BE-%D0%B1%D0%B8%D0%B1%D0%BB%D0%B8%D0%BE%D1%82%D0%B5%D1%87%D0%BD%D0%BE%D0%B9_%D0%BA%D1%83%D0%BB%D1%8C%D1%82%D1%83%D1%80%D1%8B%C2%BB#.D0.A2.D0.B5.D0.BC.D0.B0_1._.D0.91.D0.B8.D0.B1.D0.BB.D0.B8.D0.BE.D1.82.D0.B5.D0.BA.D0.B0_.D0.B2.D1.83.D0.B7.D0.B0_.D0.BA.D0.B0.D0.BA_.D0.B8.D0.BD.D1.84.D0.BE.D1.80.D0.BC.D0.B0.D1.86.D0.B8.D0.BE.D0.BD.D0.BD.D1.8B.D0.B9_.D1.86.D0.B5.D0.BD.D1.82.D1.80)**

# **Тема 2. Организация библиотечных каталогов и библиографических картотек. Библиотека КемГМУ.**

**Цель**: познакомить обучающихся с принципами организации карточных библиотечных каталогов (алфавитного, систематического, предметного) и библиографических картотек, а также с особенностями электронных каталогов библиотек, познакомить обучающихся с основной информацией о библиотеке КемГМУ.

**Содержание темы**: справочно-библиографический аппарат библиотеки, система библиотечных каталогов и картотек, организация алфавитного каталога, основные библиотечно-библиографические классификации (УДК, ББК), организация систематического каталога, библиотечные шифры, организация предметного каталога (кратко), библиографические картотеки, электронные каталоги библиотек, структура библиотеки КемГМУ, общий состав ее фонда, ее карточные каталоги и библиографические картотеки, электронный каталог библиотеки Университета КемГМУ.

#### **План проведения занятия:**

1. Работа с информационным блоком заданий 1, 2.

2. Работа с вопросами для обсуждения.

3. Поиск литературы по тематике научного исследования аспиранта, используя ресурсы библиотеки КемГМУ.

4. Подведение итогов практического занятие, оценка работы аспирантов, домашнее задание на следующее занятие.

#### *Вопросы для обсуждения:*

1. Значение справочно-библиографического аппарата, его роль в организации справочно-информационного обслуживания.

2. Виды и формы традиционных каталогов.

3. Алфавитный каталог Его назначение, структура, принцип организации.

4. Систематический каталог.

5. Назначение, структура и организация систематического каталога.

6. Предметный каталог. Его назначение, структура, принцип организации.

7. Электронный каталог. Стратегия поиска. Составление запроса. Поиск и отбор документов.

**Задание 1.** Ознакомьтесь с информационным блоком.

Справочно-библиографический аппарат (СБА) – совокупность библиотечных традиционных и электронных каталогов и картотек, справочно-библиографического фонда, архива выполненных справок.

Цель справочно-библиографического аппарата – оптимизация библиографического поиска и ориентация в информационных ресурсах.

Основными элементами СБА являются справочнобиблиографический фонд (включающий традиционные и электронные справочные и библиографические издания), каталоги и картотеки, как в традиционном виде – карточные каталоги, так и в электронном – Электронный каталог и другие БД.

**Библиотечный каталог** – это совокупность расположенных по определенным правилам библиографических записей на документы, раскрывающая состав и содержание фонда библиотеки.

#### **Карточные алфавитный, систематический каталоги.**

**В Алфавитном каталоге** библиографические описания произведений печати располагаются в строгом алфавите фамилий авторов, наименований

учреждений, организаций, принятых в качестве авторов, и заглавий произведений независимо от их содержания.

С помощью АК можно узнать:

- есть ли в библиотеке определенная книга, если автор и название читателю известно;
- уточнить заглавие книги, если автор известен;

какие произведения одного автора есть в библиотеке.

 Таким образом, АК раскрывает перед читателями фонд, содействует поиску и выбору нужной литературы. Работать с АК просто – знание алфавита и основных правил построения каталога является залогом успешного разыскания книг. Чтобы избежать ошибок и излишней траты времени познакомимся с ними:

 карточки расставляются в общем порядке алфавита фамилий авторов и заглавий произведений независимо от содержания;

 если книга одного, двух, трех авторов, то такая карточка на книгу будет расставлена по фамилии первого, второго или третьего автора. Если книга более трех авторов, то карточка на книгу будет расставлена по названию книги;

 карточки на книги одного автора будут расставлены по алфавиту названий его работ;

 карточки на авторов-однофамильцев будут расставлены по алфавиту их имен и отчеств;

 карточки на разные годы издания одной и той же книги расставляются в обратнохронологическом порядке;

 издания мед. институтов, академий, университетов, НИИ, больниц, а также материалы съездов, конференций и совещаний, нужно искать на название учреждения, съезда, конференции, начинающиеся, как правило, с географического определения.

**Систематический каталог** организован в систематическом порядке – по отраслям знаний, в соответствии с таблицами УДК. УДК – универсальная десятичная классификация, стройная иерархичная система делений с последовательным переходом от общих вопросов к более частным, раскрывающим структуру и организацию знания. Согласно этой классификации карточки на книги группируются соответственно их содержанию по различным отраслям знания, с делением внутри каждой отрасли на соответствующие разделы и подразделы. Принятый в СК порядок разделов и подразделов закреплен их классификационным индексом.

Классификационный индекс – это особое цифровое обозначение, показывающее не только содержание, но и ступень каждого деления.

Поиск необходимой литературы в СК начинаем с алфавитно-предметного указателя к систематическому каталогу. Он представляет собой перечень предметов, названий, определений и указывает индекс раздела СК, в котором отражена литература по определенной теме, предмету. Необходимо точно сформулировать предмет поиска и найти соответствующую карточку (карточки расставляются в алфавитном порядке), а рядом с наименованием будет указан индекс нужного вам раздела СК. При поиске нужного деления каталога по установленному в указателе индексу, нужно помнить, что цифры, составляющие данный индекс, последовательно указывают раздел, подраздел и последующие деления. Таким образом, алфавитно-предметный указатель является своего рода ключом к систематическому каталогу. Он подсказывает, где, в каком разделе и под каким индексом следует искать нужную книгу.

Все функции традиционных (карточных) каталогов объединила Электронная библиотека КемГМУ.

Электронная библиотека (далее – ЭБ) – упорядоченная коллекция электронных документов, снабженных средствами навигации и поиска. ЭБ – одна из главных разновидностей информационного обслуживания вузовских пользователей, ориентированная на обеспечение учебного и научного процессов. Электронная библиотека КемГМУ представлена следующими БД:

Книжный фонд библиотеки, Электронные издания КемГМУ, Аналитическая роспись статей из сборников конференций КемГМУ, Авторефераты диссертаций, поступившие в НБ, Диссертации, защищенные в КемГМУ, Ретрофонд библиотеки. Доступ к электронной библиотеке осуществляется через страницу Научной библиотеки на Web-сайте университета, по ней пользователь может составить исчерпывающую картину информационного потенциала библиотеки.

Страница Научной библиотеки на сайте КемГМУ доступна по адресу: http://lib.kemsma.ru:8888/CGI/irbis/cgiirbis\_64.exe?C21COM=F&I21DBN=FON D&P21DBN=FOND&S21FMT=&S21ALL=&Z21ID=&S21CNR

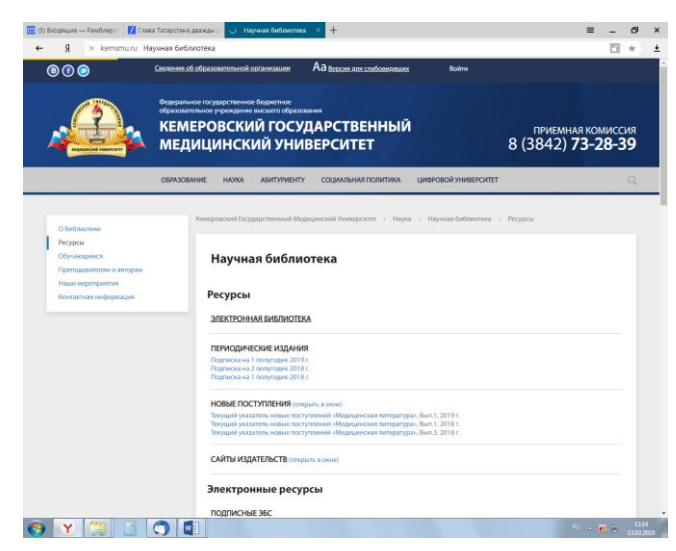

Рис. 1. – Диалоговое окно базы данных Научная библиотека КемГМУ.

#### **Электронный каталог библиотеки**

Электронный каталог (далее – ЭК) – машиночитаемый библиотечный каталог, работающий в реальном режиме времени и предоставленный в распоряжение пользователей. Его главное преимущество состоит в том, что поиск документов может быть осуществлен по разным поисковым аспектам с максимальной полнотой и точной информацией о каждом экземпляре. ЭК дает принципиально новые возможности поиска по сравнению с традиционными библиотечными каталогами. В ЭК материалы можно искать по автору, составителю, редактору, заглавию, месту издания, издательству, году издания,

ключевым словам и предметным рубрикам, по классификационным индексам и другим поисковым атрибутам.

Возможность осуществления многоаспектного поиска в ЭК облегчает общение читателя со справочно-библиографическим аппаратом и обеспечивает оперативность поиска информации.

**Задание 2.** Ознакомьтесь с информационным блоком.

### **Методика работы с БД Книжный фонд библиотеки**

Для работы с ЭК на странице «Научная библиотека» следует выбрать ссылку **Электронный каталог**.

По умолчанию в ЭК открывается страница для простого поиска, что достаточно для поиска необходимой библиографической информации.

#### **Схема простого поиска по электронному каталогу**

1. Выбрать *область* поиска

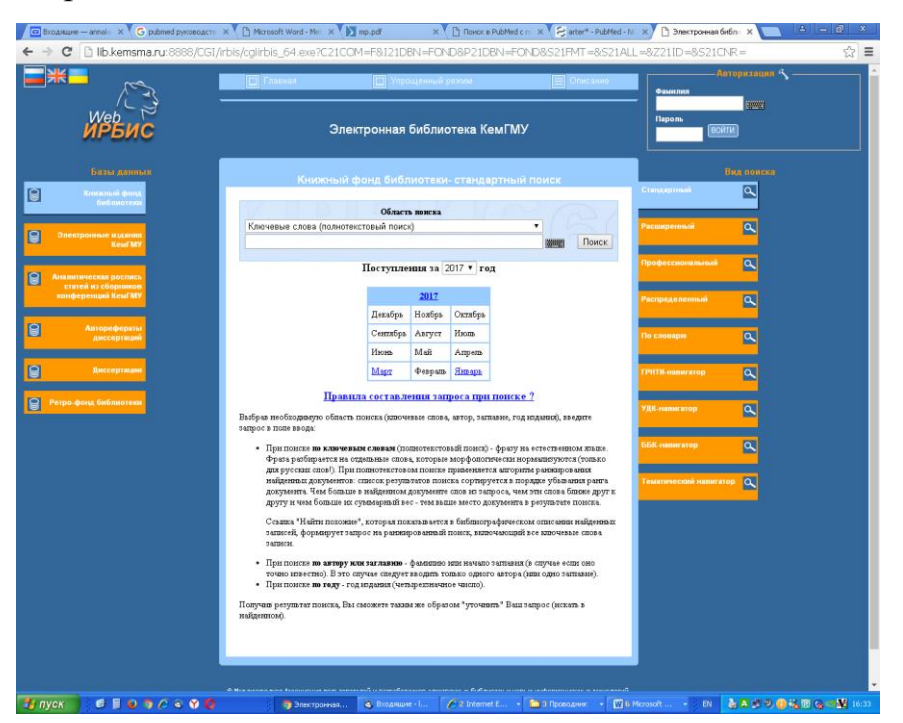

Рис. 2. – Диалоговое окно Электронной библиотеки КемГМУ. Область поиска.

2. Задать поисковое слово. Нажать «Поиск».

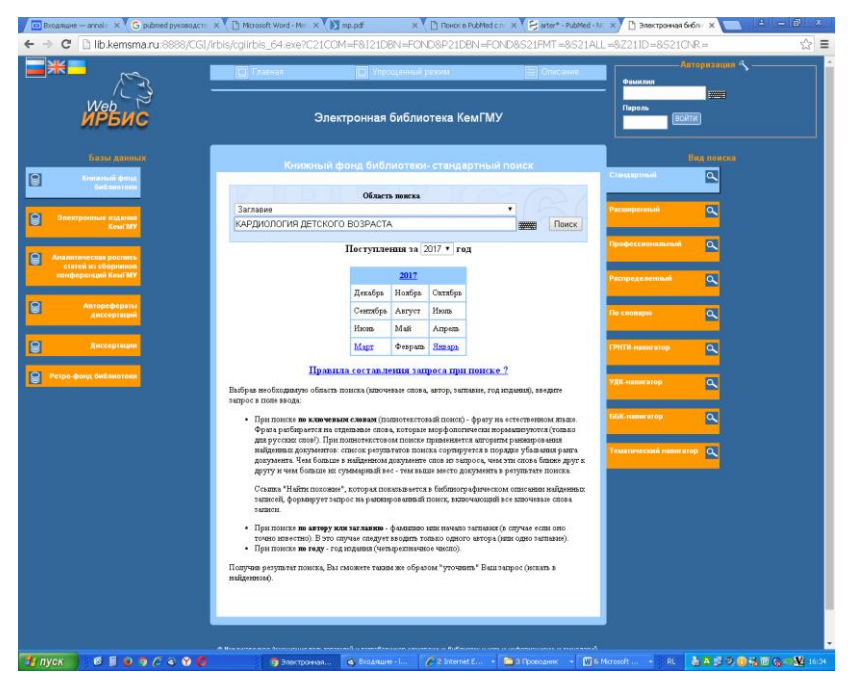

Рис. 3. – Диалоговое окно Электронной библиотеки КемГМУ. Область поиска. Поиск по названию.

3. Смотреть результат поиска.

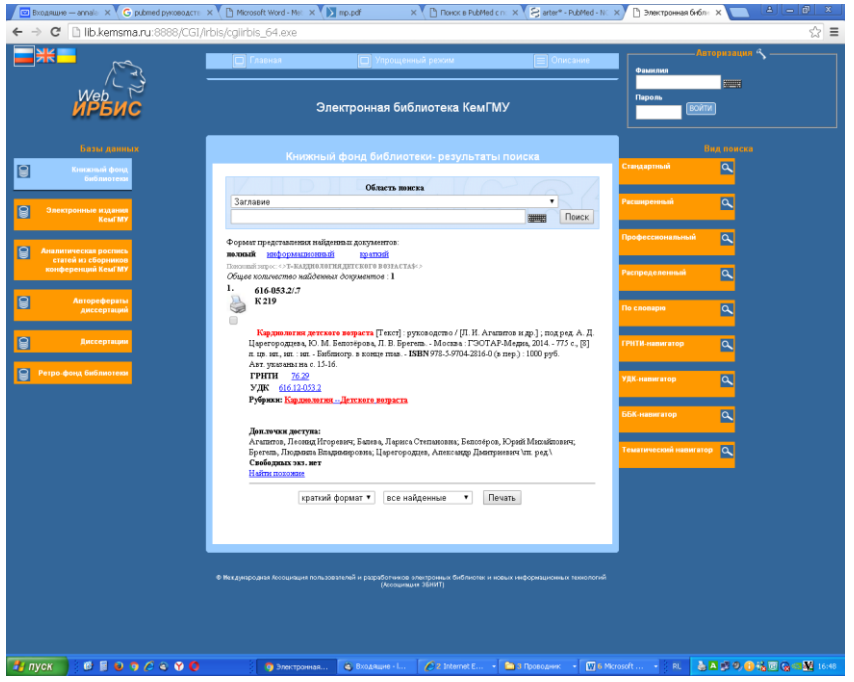

Рис. 4. – Диалоговое окно Электронной библиотеки КемГМУ. Результаты поиска по названию поиска.

При отсутствии в фонде научной библиотеки необходимых в образовательном процессе изданий (книг, статей) следует продолжить поиск в приобретаемых Научной библиотекой лицензионных ЭБС (см. информацию на странице «Научная библиотека» сайт КемГМУ) и информационных ресурсов свободного доступа через сеть Интернет.

#### **Тема 4. Правила библиографического описания.**

**Цель**: познакомить обучающихся с основами библиографического описания документов.

**Содержание темы:** основные правила библиографического описания документов.

#### **План проведения занятия:**

1. Работа с информационным блоком задания 1.

2. Работа с вопросами для обсуждения.

3. Оформление списка литературы согласно правилам библиографического описания.

4. Подведение итогов практического занятия, оценка работы аспирантов, домашнее задание на следующее занятие.

#### *Вопросы для обсуждения:*

- 1. Виды библиографического описания.
- 2. Аналитическая библиографическая запись.

**Задание 1.** Ознакомьтесь с правилами библиографического описания научных источников.

#### **Библиографическое описание документа**

Найденные и изученные документы нужно правильно отразить в списке литературы и правильно на них сослаться в курсовой и дипломной работах. Для этого необходимо составить библиографическое описание используемых книг, статей и других документов. Библиографическое описание является важной частью работы с информацией, одним из способов ее свертывания. Библиографическое описание мы встречаем на каталожных карточках в каталогах, на обратной стороне титульного листа книги, в пристатейных и прикнижных списках литературы.

**Библиографическое описание** содержит библиографические сведения о документе, приведенные по определенным правилам, устанавливающим наполнение и порядок следования областей и элементов, и предназначенные для идентификации и общей характеристики документа.

В процессе научно-исследовательской работы соискателю ученой степени постоянно приходится обращаться к научным источникам, на которые он обязан ссылаться при использовании теоретических и прикладных разработок. Изученная и использованная им научная литература приводится в специальном разделе диссертации, который называют Список литературы. Библиографическое описание источника в списке литературы приводится в соответствии ГОСТа 7.1–2003 «Библиографическая запись. Библиографическое описание. Общие требования и правила составления», ГОСТа 7.82-2001 «Библиографическая запись. Библиографическое описание электронных ресурсов. Общие требования и правила составления». В библиографических описаниях документа применяются сокращения отдельных слов и словосочетаний, названий журналов, издательств; сокращения приводят в соответствии с ГОСТ Р 7.0.12-2011 «Библиографическая запись. Сокращение слов и словосочетаний на русском языке. Общие требования и правила». ГОСТ 7.11-2004 «Библиографическая запись. Сокращение слов и словосочетаний на иностранных европейских языках».

В диссертациях используются следующие способы построения библиографических списков литературы: по алфавиту фамилий авторов или заглавий, по хронологии публикаций, по тематике, по видам изданий, по характеру содержания, списки смешанного построения. Но предпочтение отдается в основном алфавитному способу группировки литературных источников. Он характерен тем, что фамилии авторов и заглавия (если

библиографическое описание под заглавием) размещены по алфавиту. Однако не следует в одном списке смешивать разные алфавиты. Иностранные источники обычно размещают по алфавиту после перечня всех источников на языке диссертации. Записи рекомендуются располагать:

1. при совпадении первых слов - по алфавиту вторых и т.д.;

2. при нескольких работах одного автора - по алфавиту заглавий;

3. при нескольких работах автора, написанных им в соавторстве с другими, - по алфавиту фамилий соавторов.

# **Примеры библиографического описания произведений печати Книга одного, двух и трех авторов:**

Круглов, А. В. Гипертоническая болезнь [Текст]\* / А. В. Круглов. – М. : ГЭОТАР-Медиа, 2017. – 80 с.

Чумакова, Г. А. Клиническое значение висцерального ожирения [Текст]\* / Г. А. Чумакова, Н. Г. Веселовская. – М. : ГЭОТАР-Медиа, 2016. – 160 с.

Голдбергер, А. Л. Клиническая электрокардиография по Голдбергеру [Текст]\* / А. Л. Голдбергер, З. Д. Голдбергер, А. Швилкин ; пер. с англ.; под ред. Ю. В. Фурменковой. – М. : ГЭОТАР-Медиа, 2016. – 280 с.

### **Книга четырех и более авторов:**

Хирургия массивного ишемического инсульта [Текст]**\*** / В. В. Крылов, А. С. Никитин, В. Г. Дашьян и др. – М. : ГЭОТАР-Медиа, 2016. – 136 с.

### **Статьи из журнала, сборника научных трудов, материалов конференции:**

### *Статья одного, двух, трех авторов:*

Титов, В. H. Диагностическое значение содержания в плазме крови тропонина и белка кардиомиоцитов, связывающего жирные кислоты при остром коронарном синдроме / В. H. Титов // Клин. лабораторная диагностика. – 2016. – № 10. – С. 672–680.

Зыков, М. В. Роль системы цитокинов в оценке прогноза пациентов с инфарктом миокарда / М. В. Зыков // Бюл. НЦССХ им. А.Н. Бакулева РАМН «Сердечно-сосудистые заболевания». – 2009. – Т. 10, № 6, прил. – С. 303.

Сальмайер, А. А. Трансплантация почки – метод оказания высокотехнологичной медицинской помощи [Текст] \* / А. А. Сальмайер // Труды научно-практических конференций : сборник трудов научнопрактических конференций / Департамент охраны здоровья населения Кемеровской области, Кемеровская гос. мед. академия МЗ РФ, Кузбасская выставочная компания «Экспо-Сибирь». - Кемерово, 2014. - С. 118-119.

*В данном примере Вы можете применить ГОСТ Р 7.0.12-2011 «Библиографическая запись. Сокращение слов и словосочетаний на русском языке. Общие требования и правила». Сальмайер, А. А. Трансплантация почки – метод оказания высокотехнологичной медицинской помощи [Текст] \* / А. А. Сальмайер // Труды научно-практических конференций : сб. тр. науч.-практ. конф. / ДОЗН Кемеровской обл., Кемеровская гос. мед. академия МЗ РФ, Кузбасская выставочная компания «Экспо-Сибирь». – Кемерово, 2014. – С. 118-119.* 

Альтшулер, Е. М. Современный способ лечения ран постоянным отрицательным давлением / Е. М. Альтшулер, М. А. Гнедь // Актуальные вопросы современной хирургии : материалы межрегиональной научнопрактической конференции, посвященной 120-летию М.А. Подгорбунского и 60-летию лечебного факультета КемГМУ. – Кемерово : КемГМУ, 2016. – С. 12– 14.

*В данном примере Вы можете применить ГОСТ Р 7.0.12-2011 «Библиографическая запись. Сокращение слов и словосочетаний на русском языке. Общие требования и правила». Альтшулер, Е. М. Современный способ лечения ран постоянным отрицательным давлением / Е. М. Альтшулер, М. А. Гнедь // Актуальные вопросы современной хирургии : материалы межрегион.* 

*науч.-практ. конф., посвящ. 120-летию М.А. Подгорбунского и 60-летию лечеб. фак. КемГМУ. – Кемерово : КемГМУ, 2016. – С. 12–14.*

Tian, L. Emergency Cardiovascular Hospitalization Risk Attributable to Cold Temperatures in Hong Kong [Text]<sup>\*</sup>/ L. Tian, H. Qiu, S. Sun // Circ. Cardiovasc. Qual Outcomes. – 2016. – Vol. 9 (2). – Р. 135–142.

#### **Статья более трех авторов:**

Заболеваемость болезнями системы кровообращения населения России и Дальневосточного федерального округа к 2016 году / С. А. Богачевская, И. В. Пчелина, А. Н. Богачевский и др. // Тихоокеанский медицинский журн. – 2016.  $-$  N<sub>2</sub> 4. – C. 49–52.

ABO Blood Group and Risk of Thromboembolic and Arterial Disease: A Study of 1.5 Million Blood Donors / S. K. Vasan, K. Rostgaard, A. Majeed et al. // Circulation. – 2016. – Vol. 133 (15). – Р. 1449–1457.

Прогрессирование мультифокального атеросклероза у больных с инфарктом миокарда / И. С. Коломыцева, М. А. Волыкова, Г. Г. Якубик и др. // Кардиология на перекрестке наук : сб. тез. докл. II Междунар. конгр., совместно с V Междунар. симпоз. по эхокардиографии и сосудистому ультразвуку, XVII Ежегод. науч.-практ. конф. «Актуальные вопросы кардиологии». – Тюмень, 2010. – С. 171–172.

#### **Диссертации и авторефераты диссертаций**

Зыков, М. В. Клиническая и прогностическая значимость маркёров воспаления у больных инфарктом миокарда с подъёмом сегмента ST и мультифокальным атеросклерозом : дис. ...канд. мед. наук : 14.01.05 / М. В. Зыков ; НИИ комплексных проблем сердечно-сосудистых заболеваний СО РАМН. – Кемерово, 2011. – 140 с.

Кашталап, В. В. Клиническая и прогностическая значимость молекулярногенетических маркеров формирования и прогрессирования мультифокального атеросклероза у больных инфарктом миокарда с подъёмом сегмента T : автореф. дис. ... д-ра мед. наук : 14.01.05 / В. В. Кашталап ; НИИ комплексных проблем сердечно-сосудистых заболеваний. – Кемерово, 2015. – 46 с.

#### **Методические рекомендации**

Санаторно-курортное лечение как этап медицинской реабилитации **методические рекомендации** / А. А. Марцияш, Т. М. Казачёк, Е. В. Колмыкова и др.; Кемеровская гос. медицинская академия, Департамент охраны здоровья населения Кемеровской обл. – Кемерово : Кузбассвузиздат, 2012. – 75 с.

Прегравидарная подготовка и реабилитация репродуктивной функции женщин с гипоталамическим синдромом : метод. рекомендации для врачей акушеровгинекологов, терапевтов, эндокринологов, аспирантов, врачей-интернов / Департамент охраны здоровья населения Кемеровской обл. ; КемГМА ; Сост. Н. В. Артымук. – Кемерово, 2002. – 21 с.

**\* Примечание!** 

**Если в Вашем списке литературы преобладают источники: книги; статьи из журналов, сборников; диссертации, авторефераты и др. текстовые материалы, то обозначение материала (например, слово** [Текст]) **допускается не указывать.**

#### **Когда указывается обозначение материала (при описании источника)**

Из ГОСТа 7.1–2003 «Библиографическая запись. Библиографическое описание. Общие требования и правила составления».

5.2.3 Общее обозначение материала

5.2.3.1 Общее обозначение материала определяет класс материала, к которому принадлежит объект описания.

5.2.3.2 Термины для общего обозначения материала приведены в указанном ниже списке (с соответствующим эквивалентом на английском языке):

```
видеозапись (videorecording) [видеозапись]
звукозапись (sound recording) [звукозапись]
изоматериал (graphic) [изоматериал]
карты (cartographic material) [карты]
комплект (kit) [комплект]
кинофильм (motion picture) [кинофильм]
микроформа (microform) [микроформа]
мультимедиа (multimedia) [мультимедиа]
ноты (music) [ноты]
предмет (object) [предмет]
рукопись (manuscript) [рукопись]
```

```
текст (text) [текст]
```

```
шрифт Брайля (braille) [шрифт Брайля]
```
электронный ресурс (electronic resource) [электронный ресурс]

5.2.3.8. Общее обозначение материала, описания которого преобладают в конкретном информационном массиве, может быть опущено. (Этот пункт ГОСТа позволяет не указывать слово Текст)

#### **Электронный ресурс**

Дается библиографическое описание в соответствии с ГОСТ 7.82-2001 «Библиографическая запись. Библиографическое описание электронных ресурсов»

Пункт ГОСТа 4.1.1 – Объектом для составления библиографического описания являются электронные информационные ресурсы, управляемые

компьютером, в том числе те, которые требуют использования периферийного устройства, подключенного к компьютеру. Электронные ресурсы представляют собой электронные данные (информацию в виде чисел, букв, символов или их комбинаций), электронные программы (наборы операторов или подпрограмм, обеспечивающих выполнение определенных задач, включая обработку данных) или сочетание этих видов в одном ресурсе.

В зависимости от режима доступа электронные ресурсы делят на ресурсы локального доступа (с информацией, зафиксированной на отдельном физическом носителе, который должен быть помещен пользователем в компьютер) и удаленного доступа (с информацией на винчестере либо других запоминающих устройствах или размещенной в информационных сетях, например в Интернете).

# **Примеры описания электронных ресурсов** *Локального доступа (диски, электронные книги)*

Руководство по первичной медико-санитарной помощи. Приложение на компакт-диске [Электронный ресурс] : учебное пособие для системы послевузовского профессионального образования / под ред. А. А. Баранова, И. Н. Денисова, А. Г. Чучалина. - Электрон. текстовые дан. - М. : ГЭОТАР-Медиа, 2006.

#### *Удаленного доступа (из Интернета)*

Фибрилляция предсердий, дилатация левых камер сердца: пусковые механизмы развития когнитивных нарушений у кардиологических пациентов [Электронный ресурс] / Л. А. Бокерия, А. Г. Полунина, Н. П. Лефтерова и др. // Креативная кардиология. – 2015. – № 1. – URL : [http://cardiology](http://cardiology-journal.com/catalog/detail.php)[journal.com/catalog/detail.php](http://cardiology-journal.com/catalog/detail.php) (13.12.2016)

Рекомендации ESC по диагностике и лечению острой и хронической сердечной недостаточности 2016 [Электронный ресурс]. – URL:

http://scardio.ru/content/Guidelines/rekom\_ostr\_hron\_nedost\_2016.pdf (дата обращения: 04.12.2016).

Gene Therapy in a Patient with Sickle Cell Disease / J. A. Ribeil, S. Hacein-Bey-Abina, E. Payen et al. **//** N. Engl**.** J**.** Med. **–** 2017. – Vol. 376, N 9. – URL: http://www.nejm.org/doi/full/10.1056/NEJMoa1609677 **(**дата обращения: 04.12.2016).

Приказ Министерства здравоохранения Российской Федерации от 19 декабря 2016 года N 973н «Об утверждении типовых отраслевых норм времени на выполнение работ, связанных с посещением одним пациентом врачакардиолога, врача-эндокринолога, врача-стоматолога-терапевта» [Электронный ресурс]. – URL: http://www.consultant.ru/document/cons\_doc\_LAW\_210955 **(**дата обращения: 04.12.2016).

Слова «дата обращения» можно не писать и оставить только дату (04.12.2016).

Для описания электронных ресурсов удаленного доступа (Интернет) вместо слов «режим доступа» допускается использовать аббревиатуру «URL» (Uniform Resource Locator).

#### **Патент**

Способ дренирования заднего гнойного медиастинита : пат. 2269312 Рос. Федерация : МПК<sup>51</sup> А 61 В 17/00 / Е. В. Лишов, Г. О. Остапенко ; заявитель и патентообладатель Кемеровская гос. медицинская академия. – № 2004121631/14 ; заявл. 14.07.2004 ; опубл. 10.02.2006, Бюл. № 4. – 4 с.

**Авторское свидетельство** описывается по примеру библиографического описания патента, вместо пат. указывается а. с.

#### **Оформление библиографических ссылок в тексте научной работы**

Библиографическая ссылка является частью справочного аппарата диссертации и служит источником библиографической информации о документах – объектах ссылки. Библиографическая ссылка содержит

библиографические сведения о цитируемом, рассматриваемом или упоминаемом в тексте диссертации другом документе, необходимые и достаточные для его идентификации, поиска и общей характеристики. Ссылку, предназначенную для общей характеристики, идентификации и поиска документа (объекта ссылки) и содержащую совокупность библиографических сведений о документе, составляют по ГОСТ 7.1–2003 (см. **Оформление библиографического списка литературы в научных работах).**

Ссылку, предназначенную только для поиска документа (объекта ссылки), составляют с требованиями ГОСТ 7.0.5 2008 «Система стандартов по информации, библиотечному и издательскому делу Библиографическая ссылка. Общие требования и правила составления». По месту расположения в документе различают библиографические ссылки: внутритекстовые, помещенные в тексте документа; подстрочные, вынесенные из текста вниз полосы документа (в сноску); затекстовые, вынесенные за текст документа или его части (в выноску).

#### **Примеры библиографических ссылок:**

Если текст цитируется не по первоисточнику, а по другому документу, то в начале ссылки приводят слова: «Цит. по: » (цитируется по), «Приводится по: », с указанием источника заимствования.

*Цит. по: Гринхальд Т. Основы доказательной медицины. М., 2006. С. 9.*

#### **Внутритекстовая полная для диссертации:**

Существенный вклад в изучение коморбидной патологии, взаимного отягощения заболеваний, структурно-функциональных изменений сердца и легких внесли Чучалин А.Г., 2005; Авдеев Н.С., 2009; Guazzi M., 2008 и другие.

Сердечно-сосудистые заболевания и ХОБЛ рассматриваются в качестве ведущих причин смертности и летальности в развитых стран мира [27, 49, 129].

#### **Внутритекстовая краткая (для автореферата)**

В связи с широким распространением воспалительных заболеваний пародонта поиск новых методов их лечения и профилактики остается актуальным [Цепов Л.М., 2003; Николаев А.И., Иванов А.Б., 2006; Боровский Е.В., Петров В.М., Сидоров О.Д., 2007; Федоров С.С. и др., 2007; Chu A.Y. et al., 2012]

Если ссылка на источник, у которого более 3-х авторов, записывается 1-й автор и слово «и др.».

**Задание 2.** Оформить список литературы согласно правилам библиографического описания по тематике, предложенной преподавателем.

# **Раздел 2. Основные международные и российские (РИНЦ) информационные ресурсы.**

# **Тема 1. Основные международные информационные ресурсы. Web of Science**

**Цель**: познакомить обучающихся обзорно с основными международными информационными ресурсами и работой в **Web of Science**.

#### **План проведения занятия:**

1. Работа с информационным блоком задания 1, 2.

2. Работа с вопросами для обсуждения.

3. Поиск литературы по тематике научного исследования аспирантов, в базе данных **Web of science**.

4. Подведение итогов практического занятия, оценка работы аспирантов, домашнее задание на следующее занятие.

#### *Вопросы для обсуждения:*

1. Работа с интерактивными сетевыми базами данных, правила работы с интерактивными системами Web of Science, Scopus.

2. Научный информационный поиск в зарубежных базах данных.

**Задание 1.** Ознакомьтесь с информационным блоком.

#### **База данных SCOPUS**

Scopus — библиографическая и реферативная база данных и инструмент для отслеживания цитируемости статей, опубликованных в научных изданиях. Индексирует 18 тыс. названий научных изданий по техническим, медицинским и гуманитарным наукам 5 тыс. издателей. База данных индексирует научные журналы, материалы конференций и серии книжных изданий.

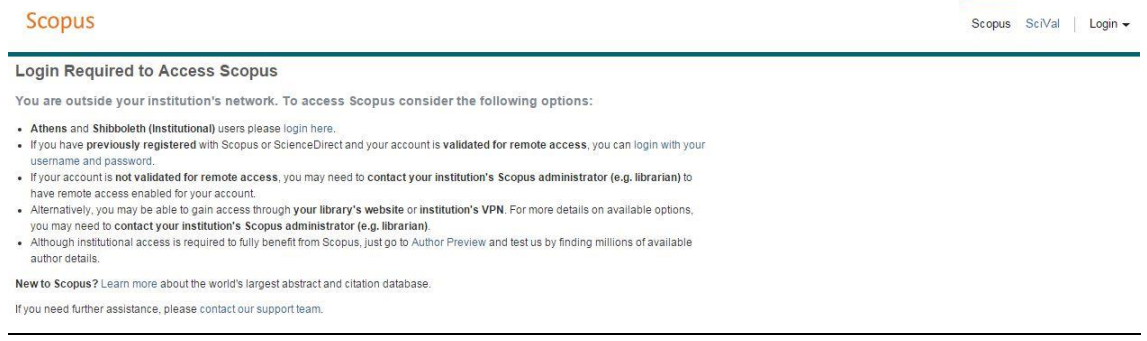

Рис. 5. – Диалоговое окно базы данных Scopus.

Разработчиком и владельцем SciVerse Scopus является издательская корпорация Elsevier. Ежедневно обновляемая база данных Scopus включает записи вплоть до первого тома, первого выпуска журналов ведущих научных издательств (рис.5).

Подробнее о базе данных на английском языке вы можете прочитать по ссылке: [www.info.sciverse.com/scopus,](http://www.spsl.nsc.ru/resursy-i-uslugi/informacionnyj-servis-ocenka-publikacionnoj-aktivnosti/kak-poluchit-dostup-v-web-of-science-i-scopus/www.info.sciverse.com/scopus) на русском языке – по ссылке: <http://elsevierscience.ru/products/scopus/>

Список всех журналов, входящих в НМБД Scopus есть на сайте SJR. Зная название журнала, можно найти его сайт и узнать о редакционной политике, требования к авторам т.п. На сайте SJR можно отфильтровать список журналов по странам http://www.scopus.com/standard/marketing.uri

Подписка к базе данных осуществляется на основе платного доступа. На текущий момент КемГМУ имеет доступ к базе.

#### **Index Copernicus**

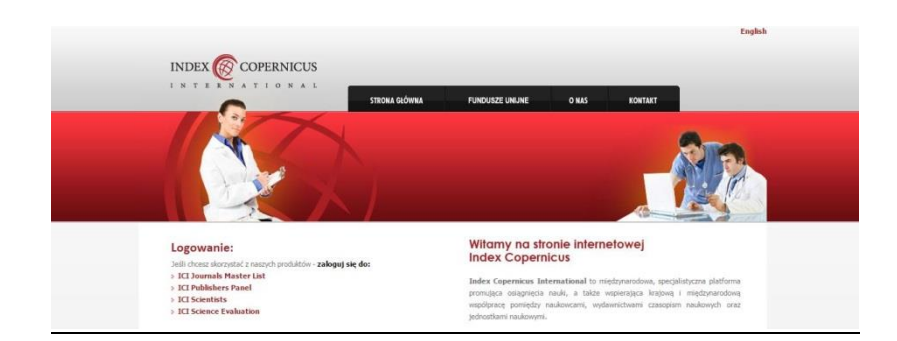

Рис. 6. – Диалоговое окно базы данных Index Copernicus.

**Index Copernicus (IC)** (Польша) – международная Наукометрический база данных. Этот сайт включает индексирование, ранжирование и реферирование журналов, а также является платформой для научного сотрудничества и выполнения совместных научных проектов. База данных имеет несколько инструментов для оценки производительности, позволяющие отслеживать влияние научных работ и публикаций отдельных ученых или научных учреждений. В дополнение к оценке производительности, индекс Коперникус предлагает также традиционные реферирования и индексирования научных публикаций. Адрес доступа [http://www.indexcopernicus.com](http://www.indexcopernicus.com/) (рис.6).

Благодаря [IC Scientists,](http://scientistspanel.indexcopernicus.com/index.php) ученые со всего мира, представляющие различные отрасли знаний, имеют возможность представить свои портфолио, в том числе и публикации, размещенные на рассмотрение пользователей системы. Пользователям [IC Scientists](http://scientistspanel.indexcopernicus.com/index.php) предоставлена возможность не только наблюдать, но и устанавливать связи, искать партнеров по разработкам. А так же приглашать коллег к сотрудничеству в том или ином проекте. Представлено около 300 000 профилей ученых [IC Scientists,](http://scientistspanel.indexcopernicus.com/index.php) которые стали платформой для мирового сотрудничества, своеобразным научным информационным и социальным порталом.

[IC Institutions](http://institutionspanel.indexcopernicus.com/) является идеальным инструментом для научных сообществ, исследовательских институтов и других организаций, которые проводят

исследования, руководят исследованиями и научно-техническими разработками, а также позволяет просматривать отчетный мониторинг прогресса институтов и исследователей. Система позволяет создавать архивы и проводить многопрофильный анализ достижений ученых того или иного научного учреждения. Предоставляет доступ к внешним базам данных и дополнительным инструментам, которые могут обеспечить налаживание сотрудничества между институциями.

IC Institutions особенно полезен для научных сообществ, заинтересованных в формировании информации, которая может служить для оценки определенной институции – конференции, внедрение технологий и т. п. и для отдельных специалистов (публикации, патенты, участие в конференциях). То есть определение критериев оценки деятельности ученого или институции.

База данных научных изданий – IC Journal Master List содержит более 7 000 журналов по всему миру, включая около 700 из Польши. Зарегистрированные журналы имеют положительную оценку по многим параметрам и предусматривают высокое качество предоставления научной информации.

При расчете ICV (Index Copernicus Value) не используется количество цитирований публикаций.

НЭИКОН, а также международные индексы цитирования Agris, Ulrich's Periodicals Directory, DOAJ, OALIB (Open Access Library) обеспечивают *бесплатный доступ* к своим ресурсам.

**Задание 2.** Ознакомьтесь с информационным блоком.

#### **Web of Science**

**Web of Science** – самая авторитетная в мире аналитическая и цитатная база данных журнальных статей, объединяющие 3 базы: Science/Social Sciences/Arts&Humanities Citation Index. Эти ресурсы не содержат полных текстов статей, однако включают в себя списки всех библиографических ссылок, встречающихся в каждой публикации, что позволяет в краткие сроки

получить самую полную библиографию по интересующей теме. Web of Science корпорации Thomson Reuters (http://thomsonreuters.com/en/productsservices/scholarly-scientific-research/scholarly-search-and-discovery/web-ofscience.html) — это наукометрическая база, которая позволяет осуществлять поиск среди более 12000 журналов и 148000 материалов конференций в области естественных, общественных, гуманитарных наук и искусства, и дает возможность получить наиболее релевантные данные по интересующим вас вопросам.

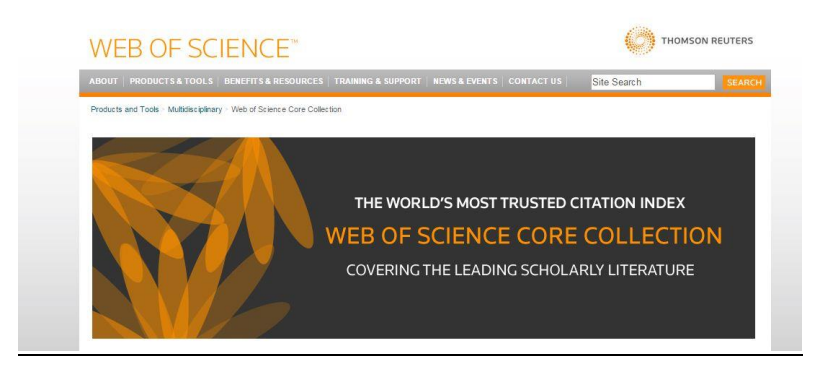

Рис. 7. – Диалоговое окно базы данных Web of science

### **Порядок формирования поискового запроса в системе Web of Science**

Вход в систему Web of Science является лицензионным и предоставляется на условиях платной подписки. Для работы с международными базами данных (БД) в необходимо с компьютера в КемГМУ войти на официальный сайт http://webofscience.com/. Откроется страничка тематического поиска Web of Science с тремя возможными параметрами поиска, число параметров можно увеличить, нажав на строку «Add Another Fields», рис. 8.

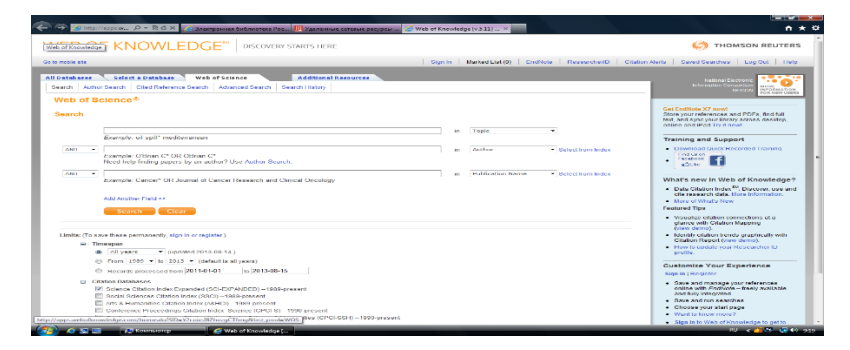

Рис. 8. – Диалоговое окно базы данных Web of science. Поиск по ключевым

словам.

Для поиска необходимо ввести требуемые параметры, наименование параметра можно выбрать из открывающегося списка справа, рис.9.

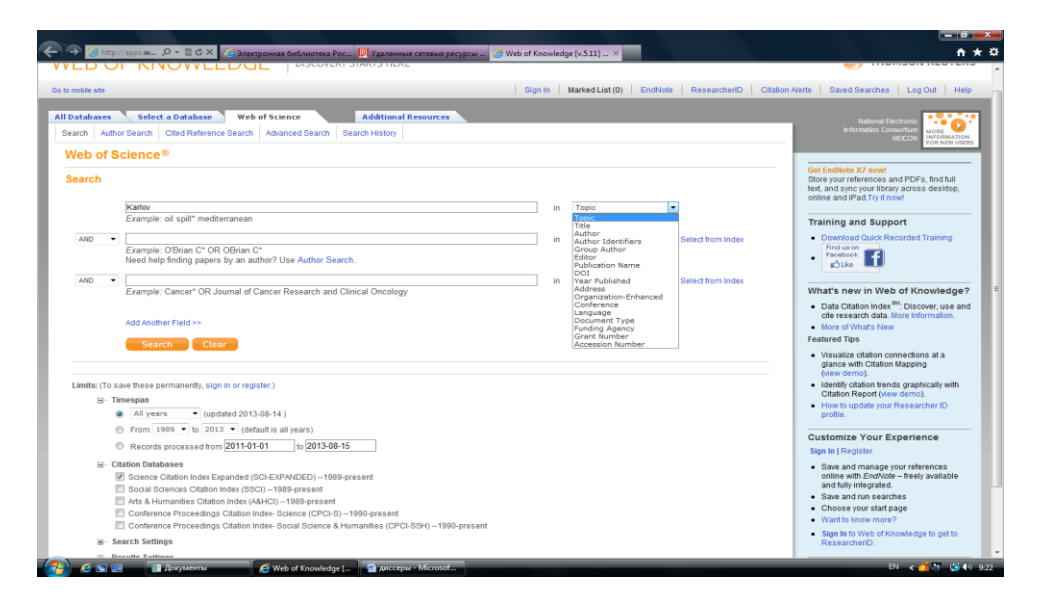

Рис. 9. – Диалоговое окно базы данных Web of science. Параметры поиска.

Кроме этого в поисковом запросе можно задать период поиска (глубину архива). На этой же странице необходимо выбрать базы данных издательства, в которых будет осуществляться поиск. Выбрать БД можно, поставив напротив нее галочку в разделе (Citation Databases), рис. 10.

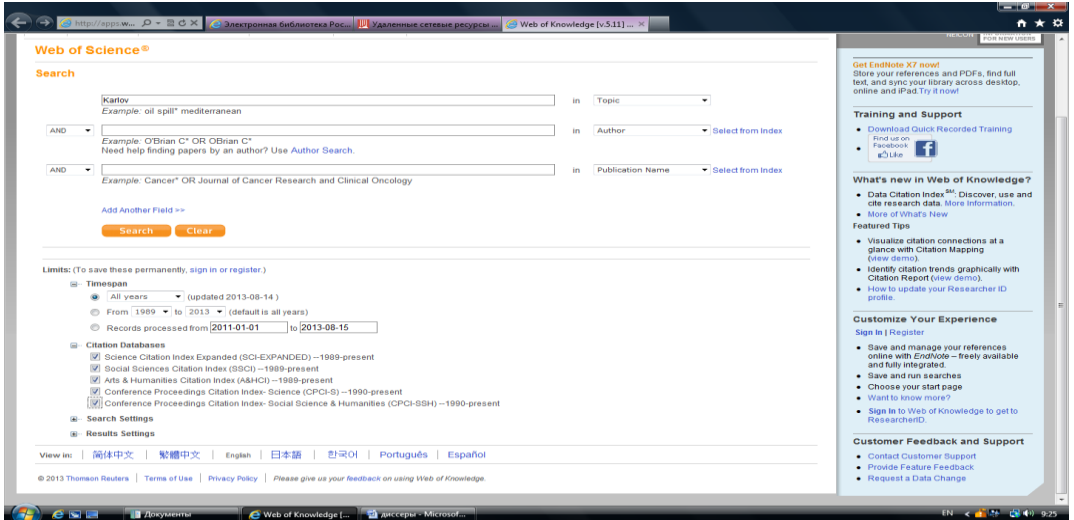

Рис. 10. – Диалоговое окно базы данных Web of science. Выбор БД для

Также можно использовать поиск только по авторам, для этого нужно перейти по ссылке «Author search». В этом запросе достаточно указать фамилию автора и инициалы латинским алфавитом, рис. 11.

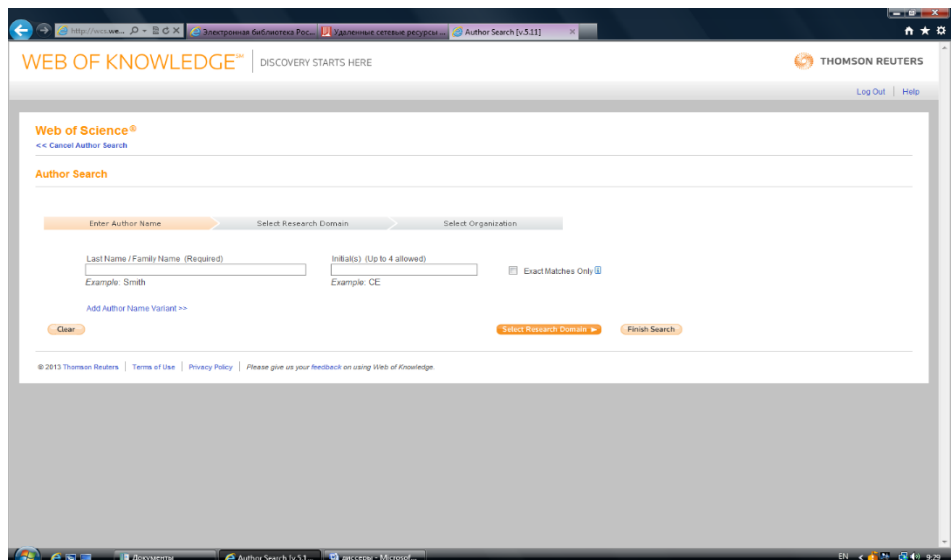

Рис. 11. – Диалоговое окно базы данных Web of science. Поиск по автору.

Далее нажать кнопку «Finish Search». После чего на экране откроется список работ автора, рис. 12.

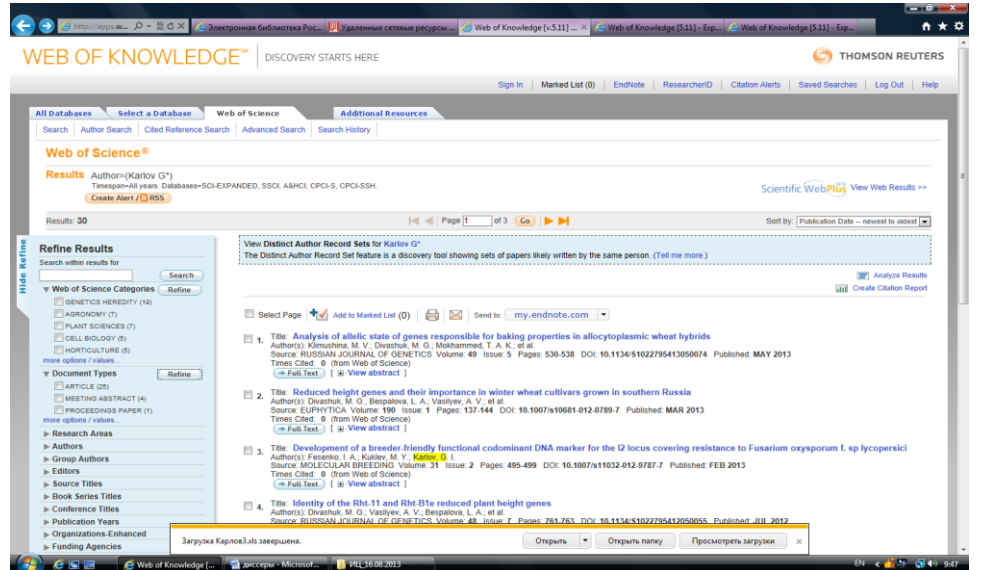

Рис. 12. – Диалоговое окно базы данных Web of science. Отображение

результата поиска по автору

Слева можно будет выбрать: тематические категории статей, поставив напротив них галочку в разделе Web of Science Categories; тип документа, область исследования, автора, группу авторов и т.д. Обязательно нужно проверить организацию, к которой прикреплен данный автор, для этого слева во вкладке Organization-Enhanced необходимо поставить галочки только у тех названий организации, которые соответствуют поиску, и нажать напротив списка клавишу Refine.

Если статья публиковалась в соавторстве с учеными из других организаций, необходимо проверить, принадлежать ли статьи, относящиеся к другим организациям, автору, показатели цитирования которого требуется найти.

Чтобы получить полную информацию по индексу цитирования, ссылкам на работы автора, надо справа на странице нажать клавишу «Create Citation Report». На данной странице появится полная статистика по цитированию работ автора, справа будут указаны:

- Сумма цитирований Sum of the Times Cited;
- Сумма цитирований без самоцитирования Sum of the Times Cited without self-citations;
- Цитирование статей Citing Articles;
- Цитирование статей без самоцитирования Citing Articles without selfcitations;
- Среднее количество цитирований одной публикации Average Citations per Items;
- Индекс Хирша h-index;

Полученные результаты можно отправить на электронную почту, для этого внизу страницы надо нажать на значок конверта.

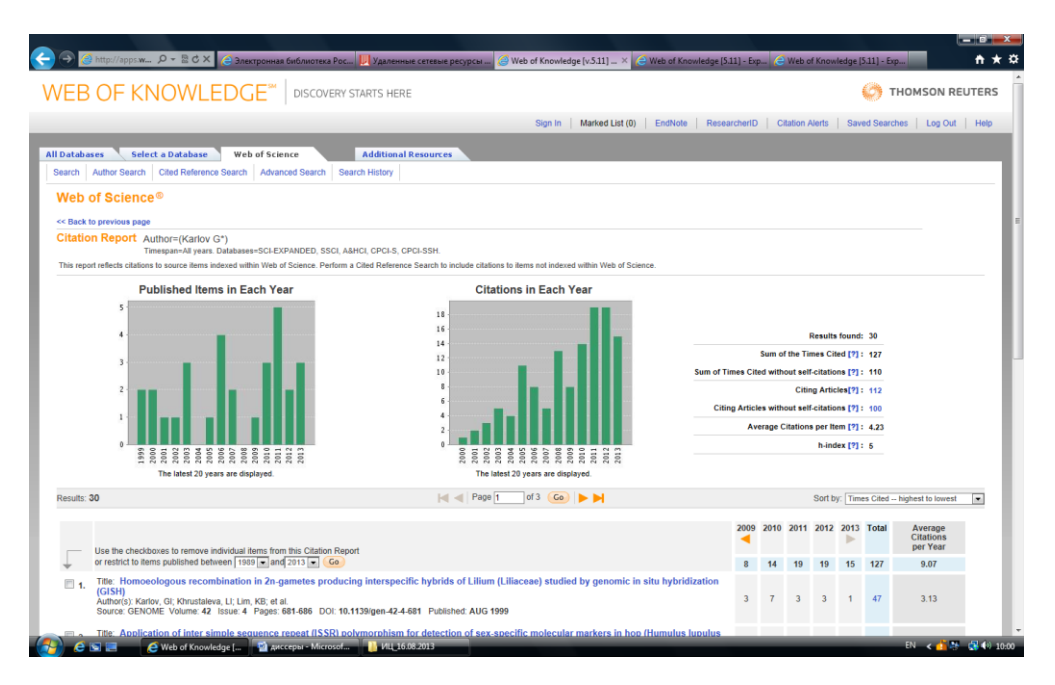

Рис. 13. – Диалоговое окно базы данных Web of science. Отображение отчета по цитируемости автора.

Также можно сохранить данные в формате Excel, для этого в конце страницы нужно во вкладке «Send to» выбрать формат «Excel File» и нажать на эту надпись, далее появится окно, с вопросом, сколько записей требуется сохранить, необходимо выбрать «All records on page» и нажать клавишу «Send», рис. 14.

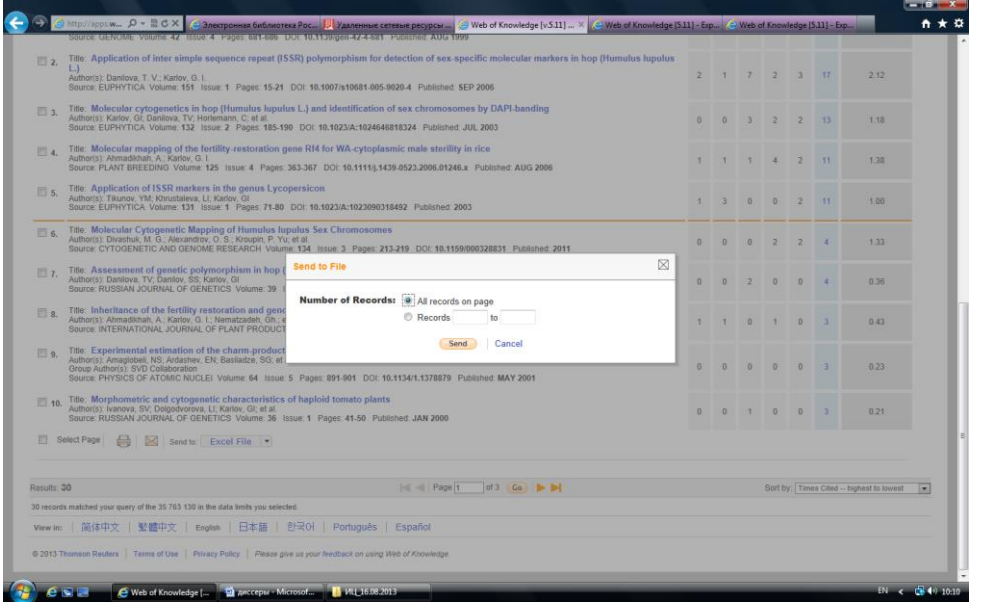

Рис. 14. – Диалоговое окно базы данных Web of science. Сохранение данных по публикационной активности автора.

На нижней панели инструментов всплывет строка, предлагающая сохранить документ. Его нужно сохранить на рабочий стол компьютера. Сотрудники библиотеки помогут сохранить выбранные документы на переносной носитель информации.

Регистрация в системе Web of Science позволяет авторам редактировать список статей, идентифицирующийся под их фамилией, добавлять неучтенные публикации и удалять чужие.

Кроме того, электронная система поиска Web of Science позволяет просматривать полный текст статей из журналов, входящих в эту систему, благодаря чему можно отслеживать развитие мировой науки по выбранной тематике.

Представленная база данных содержит необходимые элементы библиографического описания документов: информацию об авторе, названии документа и источника, а также полные рефераты авторов, кроме этого она содержит информацию о книгах, статьях, патентах и других работах, на которые ссылаются авторы представленных документов. В базе данных Web of Science пользователь может найти, кто цитировал конкретного автора, книгу, статью или патент.

Основные принципы поиска информации в Web of Science:

- слова или словосочетания слов вводятся без кавычек;
- разные термины отделяются друг от друга логическими операторами: AND, OR, NOT, SAME;
- могут быть использованы символы обобщения: \* и ?:
- при вводе информации должны быть соблюдены правила пунктуации (за исключением скобок);
- в случае использования различных логических операторов в одном поле поиска для объединения терминов применяются скобки.

При составлении запроса могут быть использованы следующие логические операторы:

- AND все термины, объединенные данным оператором, должны присутствовать в поле найденного документа;
- OR любой из терминов, объединенных данным оператором, должен находиться в поле найденного документа;
- NOT термин, следующий после данного оператора, должен отсутствовать в поле найденного документа;
- SAME термины, объединенные данным оператором, должны присутствовать в одном и том же предложении в поле найденного документа.

При написании запроса могут быть включены следующие символы обобщения для отображения неизвестных символов:

 \* - "Звездочка" - для представления любой группы символов или их отсутствия.

*Пример: При вводе следующего запроса- BIOLOG\* - результаты поиска будут содержать слова BIOLOGY, BIOLOGIST, BIOLOGIC и т. д.*

? - "Знак вопроса" - для представления одного любого символа.

*Пример: При вводе следующего запроса - BIOLOG? - результаты запроса будут содержать только слов BIOLOGY.*

# **Тема 5. Научная электронная библиотека e-library. Информационно-аналитическая система SCIENCE INDEX**

**Цель**: познакомить обучающихся с работой с научной электронной библиотекой e-library.

#### **План проведения занятия:**

- 1. Работа с информационным блоком задания 1.
- 2. Работа с вопросами для обсуждения.
- 3. Выполнение заданий 2-10.

4. Подведение итогов практического занятия, оценка работы аспирантов, домашнее задание на следующее занятие.

#### *Вопросы для обсуждения:*

1. eLIBRARY.RU - крупнейшая в России электронная библиотека научных публикаций. Принципы регистрации в электронной библиотеки и ее возможности.

2. Российский индекс научного цитирования (РИНЦ) как инструмент измерения и анализа публикационной активности ученых и организаций.

3. РИНЦ как библиографическая база данных научных публикаций российских учёных.

4. Аналитический инструментарий ScienceIndex.

**Задание 1.** Ознакомьтесь с информационным блоком.

#### **Поисковый запрос в eLibrary**

Для выполнения поиска научных журналов с целью получения информации об условиях публикации научных статей регистрация на eLibrary не требуется. Доступ к Ресурсу возможен с любого персонального компьютера, подключенного к сети Интернет. Для того чтобы начать поиск необходимо перейти к Каталогу журналов – воспользоваться активными ссылками **«Каталог журналов»** (рис. 15, уточнения А, Б).

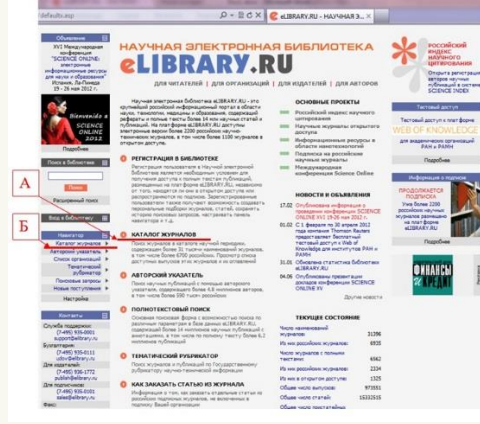

Рис. 15. – Диалоговое окно научной электронной библиотеки e-library.

В открывшемся окне **«Каталог журналов»** пользователям предоставляется услуга создания поискового запроса. Если известно название журнала, можно воспользоваться Алфавитным указателем, расположенным слева от основной формы (рис. 16, уточнение А).

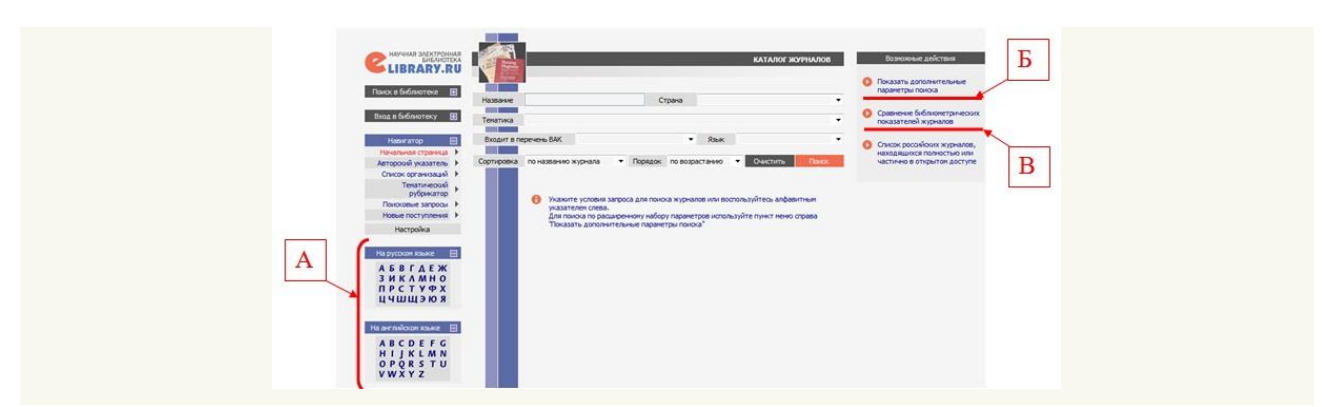

Рис. 16. – Форма поиска Каталог журналов электронной библиотеки elibrary.

Для формирования списка журналов, соответствующих определенным требованиям, необходимо указать условия запроса. В частности, для поиска журналов, включенных в Перечень российских рецензируемых научных журналов, в которых должны быть опубликованы основные научные результаты диссертаций на соискание ученых степеней доктора и кандидата наук, необходимо выбрать пункт **«Входит в перечень ВАК»**. Ресурс предоставляет возможность отдельного просмотра российских и зарубежных журналов (рис. 17).

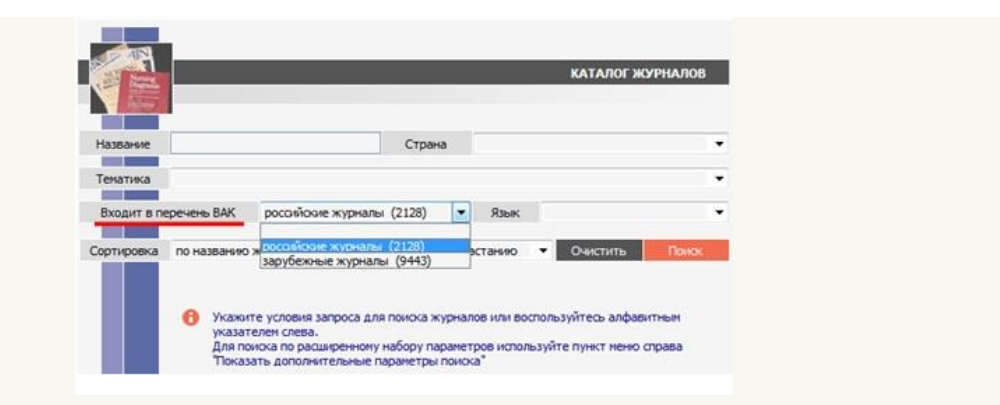

Рис. 17. – Форма поиска Каталог журналов электронной библиотеки e-library. Сортировка по включению в перечень ВАК.

Пользователи имеют возможность поиска журналов, осуществляющих опубликование статей в определенных тематических рубриках. Для этого необходимо выбрать необходимую **Тематику** в форме запроса (рис. 18).

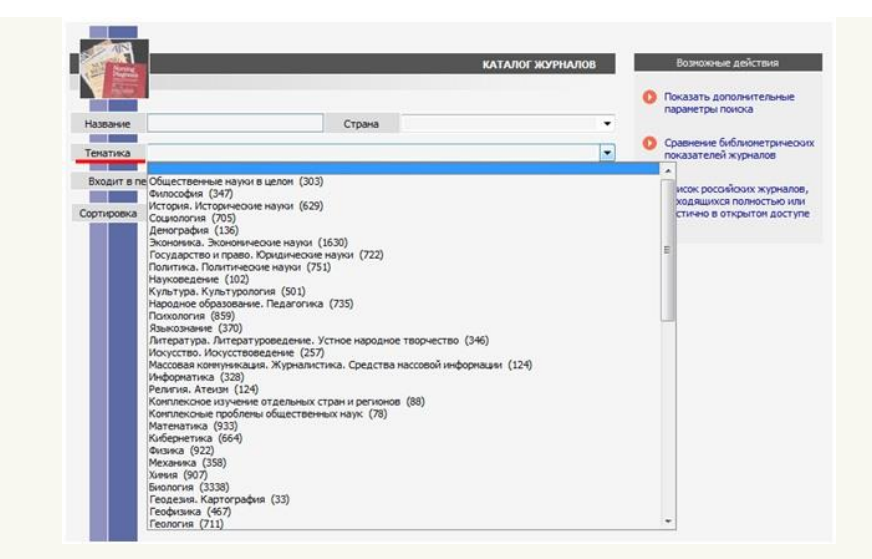

Рис. 18. – Форма поиска Каталог журналов электронной библиотеки e-library. Выбор тематики журнала.

Сортировку списка журналов, удовлетворяющих условиям поиска, можно осуществить по нескольким позициям (рис. 19).

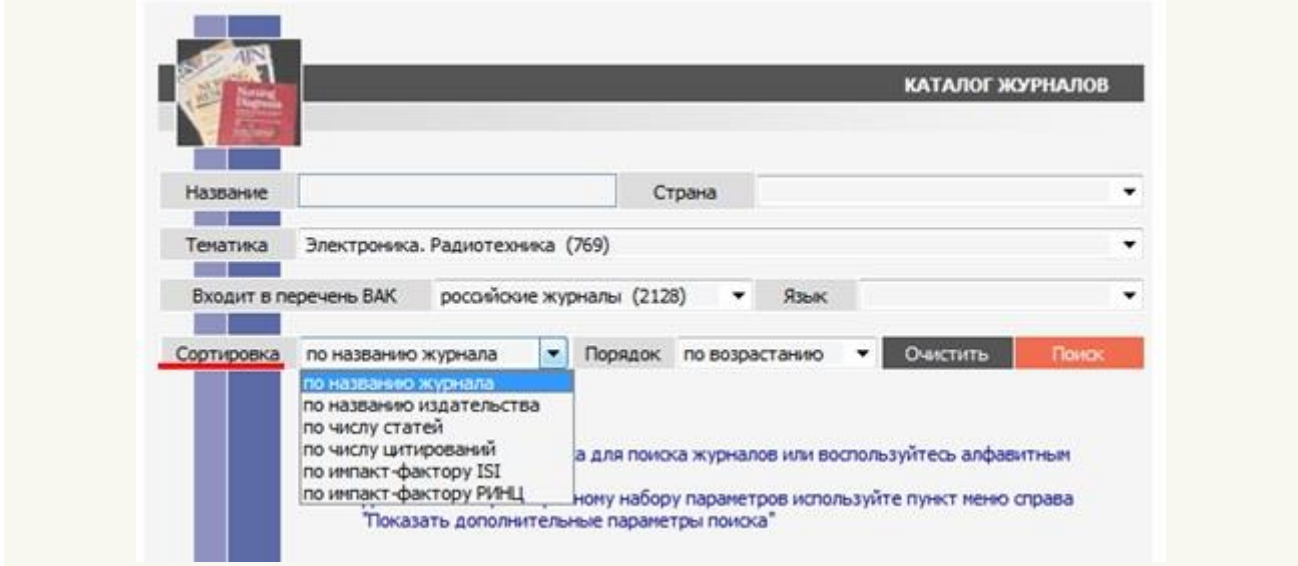

Рис. 19. – Форма поиска Каталог журналов электронной библиотеки e-library. Настройка «Сортировка».

При поиске журналов можно воспользоваться опцией **«Показать** 

**дополнительные параметры поиска»**. Данная опция доступна в столбце **«Возможные действия»**, расположенном справа от основной формы поиска. Форма расширенного поиска отображена на рис. 20.

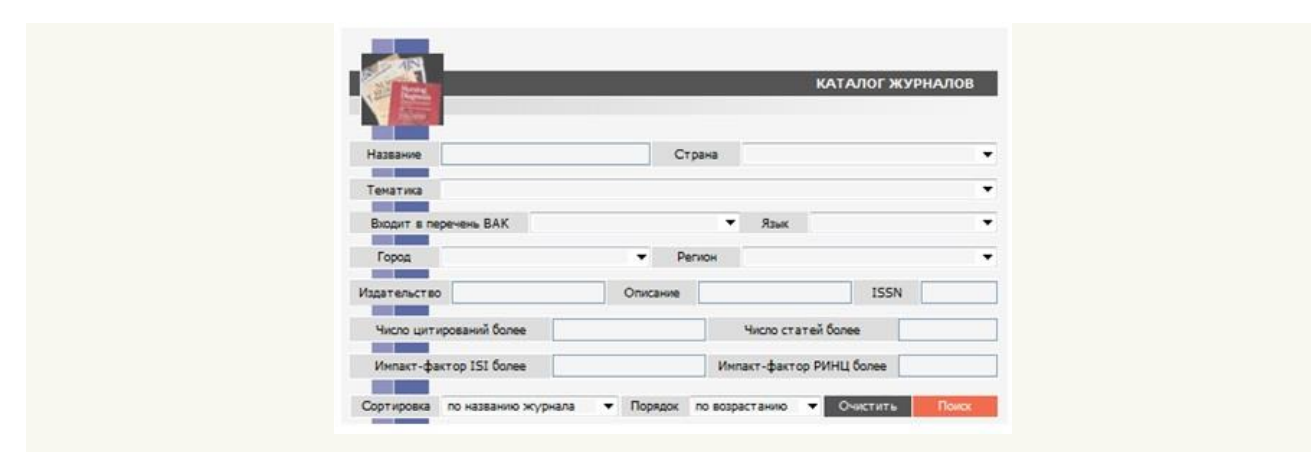

Рис. 20. – Форма поиска Каталог журналов электронной библиотеки e-library. Форма расширенного поиска.

Пользователи могут работать с полученным списком. Можно перейти на персональную страницу журнала, где отображены идентификационные данные. На рисунке 21 отображена персональная страница **«Информация о журнале»** для журнала «Кардиология», рассматриваемого в качестве примера. Рассмотрим страницу **«Информация о журнале»**. За заполнение данных сведений ответственно издательство журнала. В пункте **«Тематические рубрики»,** приводится информация о поддерживаемых разделах рубрикатора ГРНТИ. Пункт **«Описание журнала»** содержит краткую информацию о журнале, могут быть представлены основные разделы журнала, краткая история создания журнала, требования к материалам, направляемым на опубликование.

Для перехода на официальный сайт журнала можно воспользоваться пунктом «WWW-адрес» или пунктом «Перейти на сайт журнала в Интернет». Поскольку за актуализацию информации отвечает издательство журналов, иногда ссылки могут быть неактуальными и даже отсутствовать, в виду

возможных организационных работ на сайте журнала, смене адреса в Интернет и других причин.

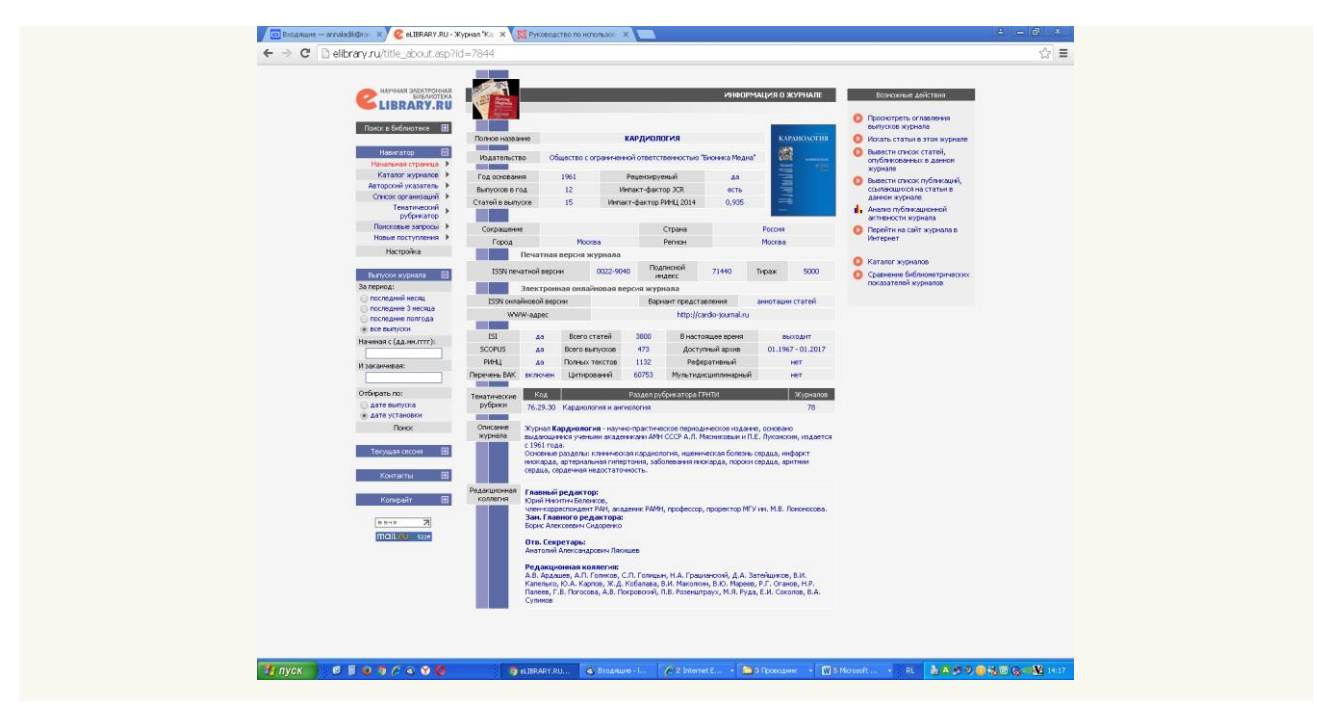

Рис. 21. – Информация о журнале в электронной библиотеке e-library.

У некоторых журналов нет персонального сайта, но существует сайт издательства. Для просмотра информации об издательстве можно перейти на персональную страницу на Ресурсе. Для перехода воспользуйтесь пунктом **«Издательство»** (рис. 22).

| Broadquire - annaldrighter: X & MERARY,RU - Helpopeauer: X & Pyrceoacteo no echonology X<br>← → C     elibrary.ru/publisher_about.asp?pubsid=1578 |                                                                   |                                                      |                                              |                                                                                   |                                                               | $ A  -  B $<br>☆ ≡ |
|----------------------------------------------------------------------------------------------------|-------------------------------------------------------------------|------------------------------------------------------|----------------------------------------------|-----------------------------------------------------------------------------------|---------------------------------------------------------------|--------------------|
| <b>ELIBRARY.RU</b><br>Поиск в библиотеке                                                                                                    | Полное название<br>$-$                                            |                                                      |                                              | КАРТОЧКА ИЗДАТЕЛЬСТВА<br>Общество с ограниченной ответственностью "Бионика Медиа" | Возножные действия<br>Вывести список журналов<br>издательства |                    |
| Навигатор<br>Начальная страница - К<br>Каталог журналов ▶<br>Авторский указатель   К<br>Список организаций - Р                                    | Название на англ.<br>Сокращение<br>--<br>Страна<br>Город          | Pocova<br>Mootha                                     | Сокращение англ.<br>Регион<br>Город на англ. | Mootea                                                                            |                                                               |                    |
| Текатический<br>рубрикатор<br>Поисковые запросы В<br>Новые поступления <b>&gt;</b><br>Настройка                                                   | --<br>Почтовый адрес<br>Адрес на англ.<br>Юридический адрес<br>-- |                                                      | 117420, Москва, ул. Профсоюзная, д.57        |                                                                                   |                                                               |                    |
| 田<br>Текущая сесоня                                                                                                    | Представитель<br>Представитель                                    | Полякова Елена<br>Владинировна<br>Надворская Наталья | Должность<br>Должность                       | заведующая объединенной<br>редакцией<br>руководитель отдела                       |                                                               |                    |
| Контакты<br>Копирайт                                                                                                    | --<br>Телефон<br>Факс                                             | Георгиевна<br>332-02-63                              | E-mail<br>www.                               | subscription@bionika.ru<br>http://www.bionika.ru/                                 |                                                               |                    |
| 9115<br>$\overline{\phantom{a}}$<br>mail.gu saan                                                                                                  |                                                                   |                                                      |                                              |                                                                                   |                                                               |                    |

Рис. 22. – Карточка издательства.

С помощью пункта **«Анализ публикационной активности журнала»** можно просмотреть аналитические сборки по тематике статей,

основным ключевым слова и т.д. (рис.23). Данная информация так же позволяет дополнить представление о тематических направлениях журнала.

| ← → C     elibrary.ru/title_profile.asp?id=7844                                                     |                                                                                             |                                                          |        |       |             |                                         |       |                         |                    |                                                                                                    |  |  |
|----------------------------------------------------------------------------------------------------|---------------------------------------------------------------------------------------------|----------------------------------------------------------|--------|-------|-------------|-----------------------------------------|-------|-------------------------|--------------------|----------------------------------------------------------------------------------------------------|--|--|
|                                                                                                    |                                                                                             | АНАЛИЗ ПУБЛИКАЦИОННОЙ АКТИВНОСТИ ЖУРНАЛА                 |        |       |             |                                         |       |                         |                    |                                                                                                    |  |  |
|                                                                                                    |                                                                                             | <b>КАРДИОЛОГИЯ</b><br>Бионна Медиа (Москва)              |        |       |             |                                         |       |                         | <b>ИНСТРУМЕНТЫ</b> |                                                                                                    |  |  |
|                                                                                                    |                                                                                             | ОБШИЕ ПОКАЗАТЕЛИ                                         |        |       |             |                                         |       |                         |                    | В Просмотреть оглавления<br>выпусков данного журнала<br>Вывести список статей,<br>Ω<br>опубликованных в данном |  |  |
|                                                                                                    |                                                                                             | Название показателя                                      |        |       |             |                                         |       | Значение                |                    | журнале                                                                                                    |  |  |
|                                                                                                    | Общее число статей из журнала в РИНЦ<br>٠                                                   |                                                          |        |       |             |                                         |       | 3797                    |                    | <b>О</b> Вывести список пибликаций,<br>ссылающихся на статьи в                                                 |  |  |
|                                                                                                    | Общее число выпусков журнала в РИНЦ<br>٠                                                    |                                                          |        |       |             |                                         |       | 472                     |                    | данном журнале                                                                                                 |  |  |
|                                                                                                    | Средное число статей в выпуске<br>٠                                                         |                                                          |        |       |             |                                         |       | 8                       |                    | О Информация о журнале                                                                                         |  |  |
| NAVALAB NOVATIVINAGE<br>SHILLMOREAL                                                                 | <b>HINCRO BUTIVOKOB B FOA</b><br>٠                                                          |                                                          |        |       |             |                                         |       | 12                      |                    | • Каталог журналов                                                                                             |  |  |
| <b>LIBRARY.RU</b>                                                                                   | Суммарное число цитирований журнала в РИНЦ<br>٠                                             |                                                          |        |       |             |                                         |       | 60753                   |                    | Сравнение<br>ິ<br>библионетскимосов:                                                                           |  |  |
|                                                                                                    | ٠                                                                                           | Место в общем рейтинге SCIENCE INDEX за 2014 год ©<br>35 |        |       |             |                                         |       |                         |                    |                                                                                                    |  |  |
| <b>DOM:X</b>                                                                                        | Место в рейтинге SCIENCE INDEX за 2014 год по тематике "Медицина и<br>٠<br>здравоохранение" |                                                          |        |       |             |                                         |       | з                       |                    | показателей журналов                                                                                           |  |  |
|                                                                                                    |                                                                                             | ПОКАЗАТЕЛИ ПО ГОДАМ                                      |        |       |             |                                         |       |                         |                    |                                                                                                    |  |  |
| <b>HABATATOP</b>                                                                                    | Название показателя                                                                         |                                                          |        |       |             | 2008 2009 2010 2011 2012 2013 2014 2015 |       |                         |                    | фактор в РИНЦ?<br>В Кас рассчитывается<br>показатель журнала в<br>politions SCIENCE INDEX?                     |  |  |
|                                                                                                    | <b>Nicho craterie PIFEL @</b><br>٠                                                          | 154                                                      | 173    | 167   | 166         | 179                                     | 172   | 178                     | 195                |                                                                                                    |  |  |
| <b>CECCMS</b>                                                                                       | <b>Necto demyoros respeans a PIN-LL</b><br>٠                                                | 12                                                       | 11     | 12    | 12          | 12                                      | 12    | 12                      | 12                 |                                                                                                    |  |  |
|                                                                                                    | Показатель журнала в рейтинге<br>SCIENCE INDEX @                                            | 2.222                                                    | 2.087  | 3,753 | 4,768       | 3,971                                   | 3,776 | 4,400                   | 3,395              |                                                                                                    |  |  |
| КОНТАКТЫ                                                                                            | <b>В</b> Место имреала в рейтинге<br>SCIENCE INDEX @                                        | 30                                                       | 48     | 21    | 22          | 36                                      | 38    | 35                      | 73                 |                                                                                                    |  |  |
|                                                                                                    | <b>В</b> Двухлетний инпакт-фактор РИНД ©                                                    |                                                          |        |       |             | 1,024 1,003 1,096 1,032 1,020 0,937     |       |                         |                    |                                                                                                    |  |  |
|                                                                                                    | Двухлетний интакт-фактор РИНД без<br>٠<br>сакцитерования @                                  |                                                          |        |       | 0,914 0,903 |                                         |       | 0,967 0,948 0,915 0,857 |                    |                                                                                                    |  |  |
| <b>D</b> To acen acroccan,<br>связанным с работой<br><b>B</b> OKTRIN SCIENCE<br>Index, oбращайтесь. | <b>В Двухлетний импакт-фактор РИНД с</b><br>учетон цитирования из всех<br>источников ©      |                                                          |        |       |             | 1,462 1,544 1,243 1,116 1,131 1,063     |       |                         |                    |                                                                                                    |  |  |
| пожатийста, в<br>службу поддержин:                                                                  | Двухлетний инпакт-фактор по ядру<br>٠<br>PINU O                                             |                                                          |        |       |             | 0.437 0.403 0.465 0.397 0.493 0.363     |       |                         |                    |                                                                                                    |  |  |
| 7 (495) 544-2494<br>support@elbrary.ru                                                              | Деухлетний инпакт-фактор по ядру<br>٠<br>РИНД без самоцитировання @                         |                                                          |        |       |             | 0.327 0.303 0.336 0.313 0.387 0.283     |       |                         |                    |                                                                                                    |  |  |
|                                                                                                    | Число статей, опубликованных за<br>٠<br>предыдущие два года                                 |                                                          |        | 327   | 340         | 333                                     | 345   | 351                     | 350                |                                                                                                    |  |  |
|                                                                                                    | Число цитирований статей<br>٠<br>предыдущех двух лет, в том числе:                          |                                                          |        | 478   | 525         | 414                                     | 385   | 397                     | 372                |                                                                                                    |  |  |
|                                                                                                    | цитирований из журналов                                                                     | $\sim$                                                   | $\sim$ | 335   | 341         | 365                                     | 356   | 358                     | 328                |                                                                                                    |  |  |
|                                                                                                    | саноцитирований                                                                             |                                                          |        | 36    | 34          | 43                                      | 29    | 37                      | 28                 |                                                                                                    |  |  |

Рис. 23. – Анализ публикационной активности журнала.

Даже незарегистрированные пользователи Ресурса имеют возможность формировать подборки журналов. Для этого необходимо выделить в Каталоге журналов нужные журналы и выбрать пункт **«Добавить выделенные журналы в подборку»** (рис. 24).

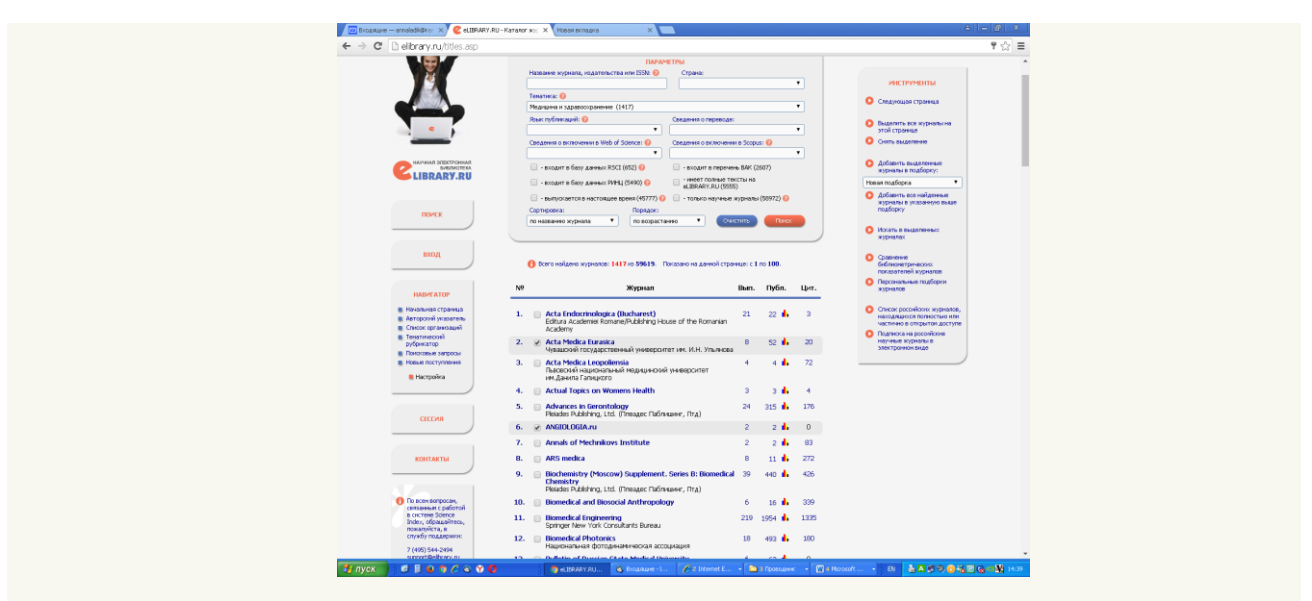

Рис. 24. – Добавление журналов в подборку

Если у пользователя еще не было сформировано подборок, то будет предложено создать новую (рис.25).

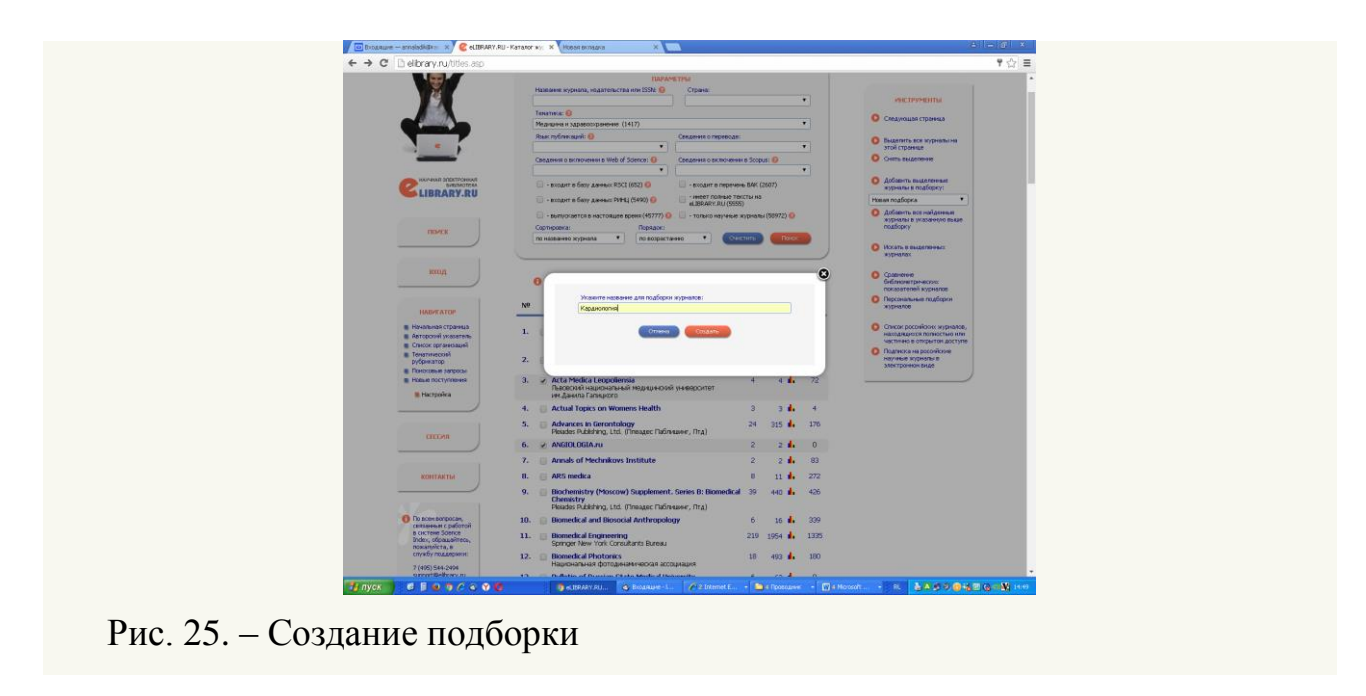

Если в окне **«Добавление журналов в подборку»** выбрать **«Перейти в подборку»**, то откроется окно со списком журналов.

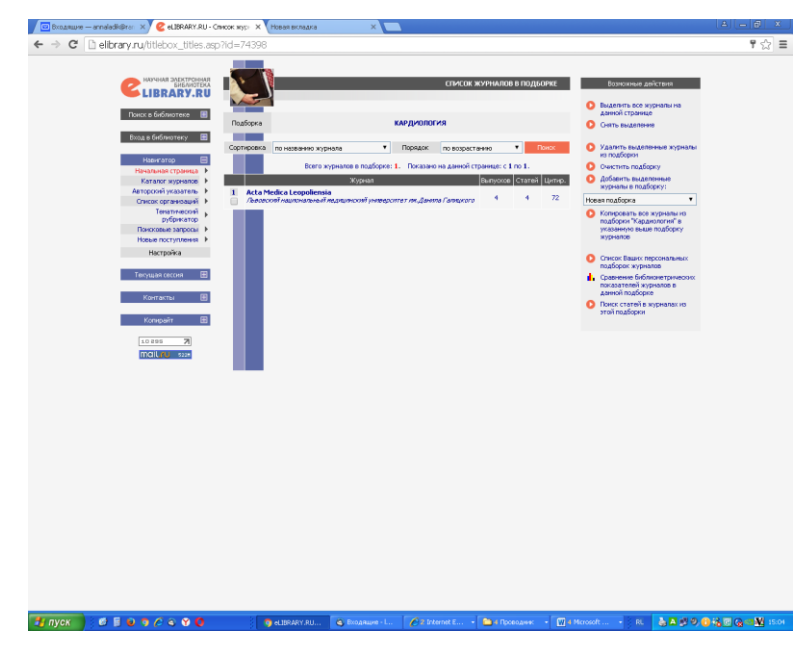

Рис. 26. – Подборка журналов по обозначенной тематике.

Для добавления журналов в уже имеющуюся подборку необходимо выбрать нужную подборку (рис.26).

Ресурс предоставляет возможность сравнения библиометрических показателей (рис. 27 и 28).

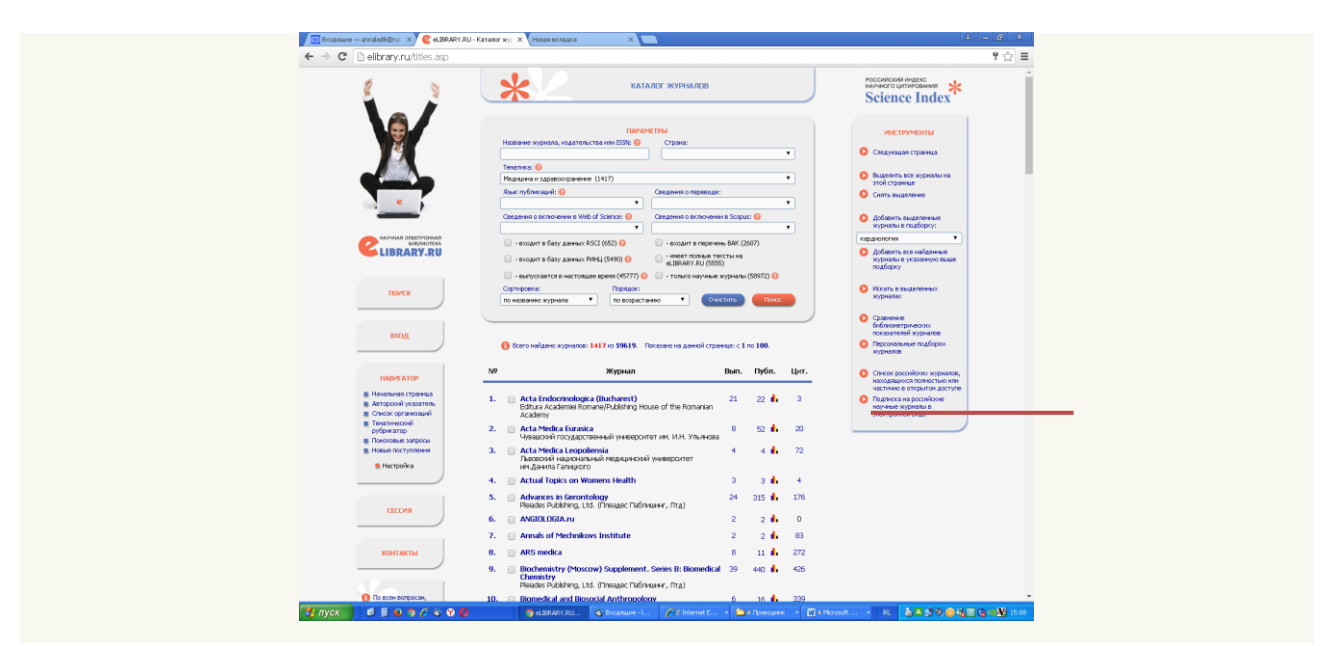

Рис. 27. – Сравнение библиометрических показателей.

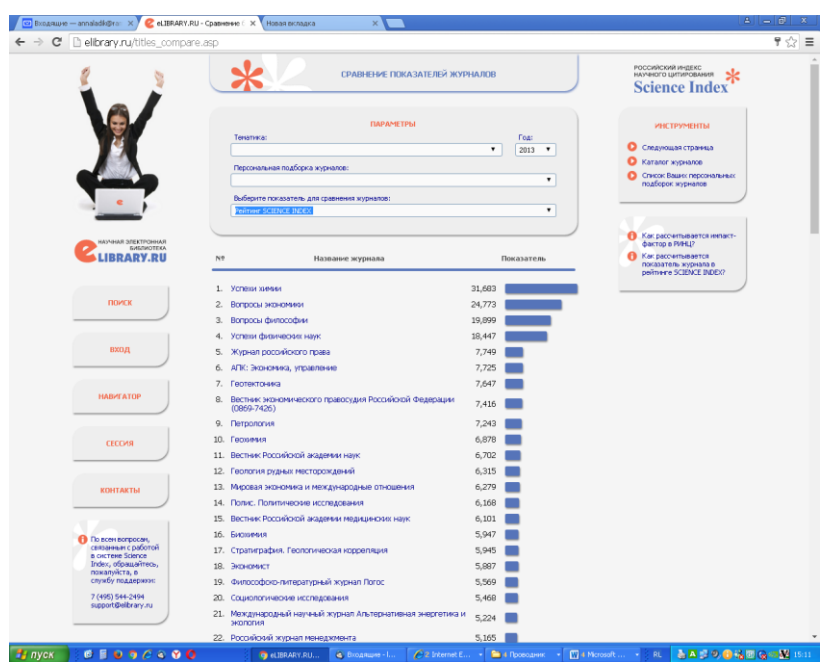

Рис. 28. – Сравнение библиометрических показателей по рейтингу Science Index.

**Задание 2.** Используя материалы http://elibrary.ru, определите индекс Хирша указанного преподавателем вуза, научной организации – КемГМУ, НИИ КПССЗ.

**Задание 3.** Используя материалы http://elibrary.ru, определите индекс Хирша вузов г. Кемерово, Кемеровской области, медицинских вузов.

**Задание 4.** Используя материалы http://elibrary.ru, проведите сравнительный анализ публикационной активности двух вузов – КемГМУ и КемГУ.

**Задание 5.** Постройте рейтинг вузов Кемеровской области по числу зарубежных публикаций.

**Задание 6.** Постройте рейтинг вузов Кемеровской области по числу публикаций в журналах из перечня ВАК.

**Задание 7.** Постройте рейтинг вузов Кемеровской области по числу авторов, имеющих публикации в журналах, входящих в Web of Science или Scopus.

**Задание 8.** Используя материалы http://elibrary.ru, определите индекс Хирша Вашего научного руководителя.

**Задание 9.** Используя материалы http://elibrary.ru, найдите список статей, ссылающихся на работы Вашего научного руководителя.

**Задание 10.** Используя материалы http://elibrary.ru, определите процент самоцитирований Вашего научного руководителя.

#### **Рекомендованная литература**

1. Медицинская информатика [Электронный ресурс] : учебник / под общ. ред. Т.В. Зарубиной, Б.А. Кобринского. - М. : ГЭОТАР-Медиа, 2016. – 512 с. – URL : ЭБС «Консультант студента. Электронная библиотека медицинского вуза» www.studmedlib.ru

2. Омельченко, В.П. Медицинская информатика [Электронный ресурс] : учебник / В.П. Омельченко, А.А. Демидова. - М. : ГЭОТАР-Медиа, 2016. – 528 с. – URL : ЭБС «Консультант студента. Электронная библиотека медицинского вуза» www.studmedlib.ru

3. Медицинская диссертация [Электронный ресурс] : руководство / М. М. Абакумов.-2-е изд., перераб. и доп. – М. : ГЭОТАР-Медиа, 2017.-208 с. – URL: «Консультант врача. Электронная медицинская библиотека» www.rosmedlib.ru